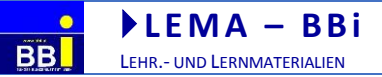

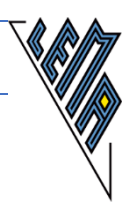

# **HILFE !!!**

Was steckt eigentlich hinter dem Begriff?

# **Mathematik auf dem PC in linearer Darstellungsweise**

# **Teil 1 Grundrechnungsarten, Mengen, Teiler, Bruchrechnen**

Einige methodische Überlegungen und Verbalisierungsvorschläge primär zusammengestellt für den Unterricht in den ersten 6 Schulstufen oder für Neueinsteiger auf dem PC unter besonderer Berücksichtigung der Bedürfnisse blinder Kinder beim Arbeiten auf einer Braillezeile

aktuailsiert im November 2018

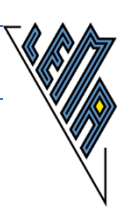

#### **Inhaltsverzeichnis**

BB

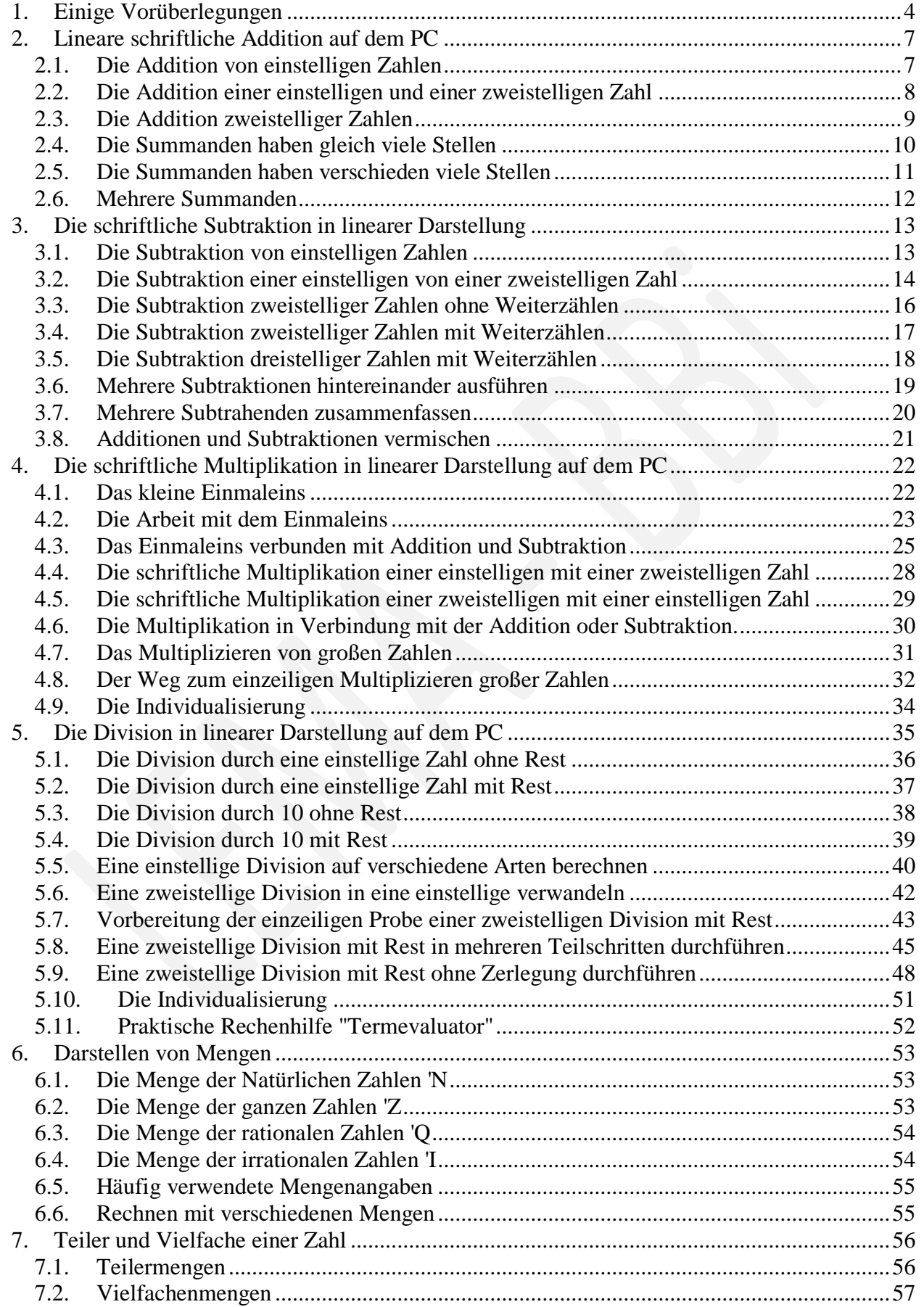

BB

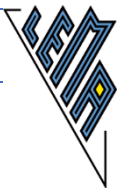

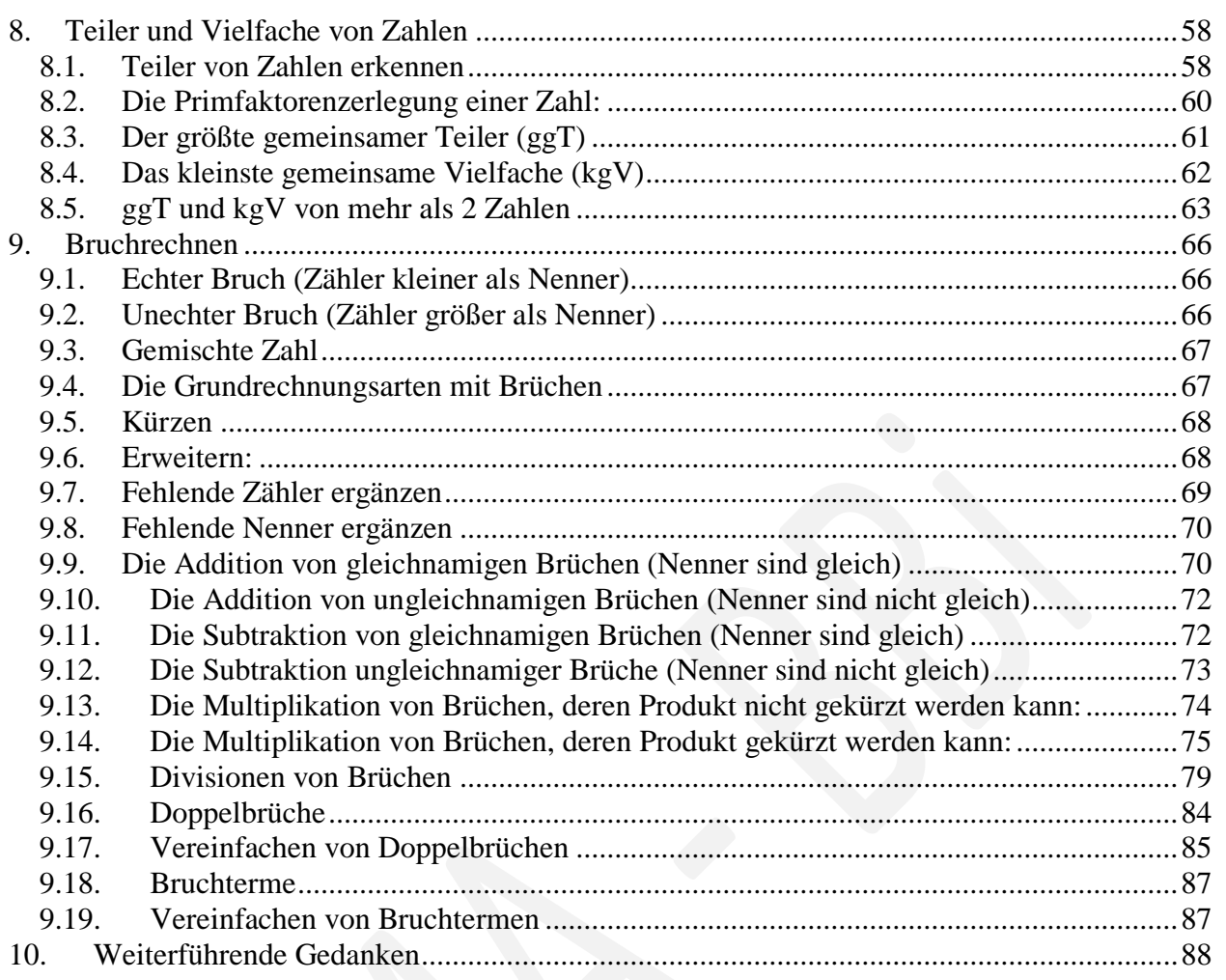

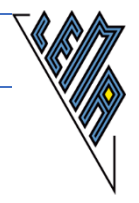

# <span id="page-3-0"></span>**1. Einige Vorüberlegungen**

Sehende denken um, Sehbehinderte und Blinde arbeiten barrierefrei.

Es gibt **den Blinden** ebenso wenig wie **den Sehenden**. Blinden Menschen steht aber eine geringere Bandbreite an Darstellungsweisen zur Verfügung.

#### **Gedanken zur PC-Arbeit in der Grundschule**

Voraussetzungen für die PC- Arbeit in der Grundschule

- Das Kind kann selbständig den PC auf- und abdrehen.
- Es kann Dokumente selbständig finden, speichern und schließen.
- Kenntnis des Zehnfingersystems besonderes Training des Zahlenschreibens bereits absolviert - absolut sicherer Umgang mit dem Zahlenschreiben ist die Voraussetzung für schnelles Arbeiten in der Mathematik (Zahlenblock vermeiden)
- Sicheres Auffinden der Eingabetaste (Entertaste), der Pfeiltasten, der Retourtaste, der Überschreibmodustaste, der "Ende" Taste und der "Pos 1" Taste
- Kenntnis der wichtigsten Tastenkombinationen
- Sicherer Umgang mit den wichtigsten Routingtasten auf der Braillezeile

Das **Dokument** wird **vor** dem **Arbeitsbeginn** vom Betreuenden oder später vom Schüler **im richtigen Ordner benannt**.

z.B.

Ordner: Mathematik

Unterordner: Buch Dateiname: 01 MatheMatiX 3 Dateiname: 02 MatheMatiX 3 Kopie Unterordner: Übungen Dateiname: 01 20180915 Addieren Dateiname: 02 20180917 Subtrahieren

Hinweise zu Dateinamen:

- Sollen Dateien immer nach dem Datum geschlichtet werden, ist es günstig, zuerst das Jahr, dann das Monat (2stellig: 01-12) und dann den Tag (01-31) zu schreiben, um ungewollte automatische Umschlichtungen zu vermeiden
- Sollen Dateien nummeriert werden und es wird voraussichtlich weniger als 100 Dateien geben, bewährt sich die Nummerierung 01 …. 99, um wieder ungewollte automatische Umschlichtungen zu vermeiden (z.B. 1, 10, 2, 3, 4, 5, 6, 7, 8, 9)

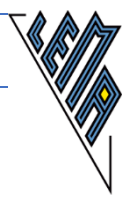

#### **Einstellungen auf dem PC für das Kind**

- Schrift und Schriftgröße (bewährte Möglichkeiten):
	- o **Optisch** arbeitendes Kind: Schriftgröße und Schriftart nach Bedarf (Courier New ist eine Schriftart, die allen Zeichen den gleichen Platz einräumt und oftmals daher bevorzugt wird 123 (Times New Roman) - 123 (Courier New)
	- o **Braillezeile**nbenützerIn: **Verdana**, Arial, Schriftgröße 12 **Ansicht: Entwurf**, Formatierung: **Standard**

Bei manchen Schriftgrößen oder Schriftarten können unerwartete große Abstände auf der Braillezeile entstehen, die den Lesefluss sehr erschweren - eventuell bei der Herstellerfirma Erkundigungen über geeignete Schriftart und Schriftgrößen einholen!

#### **Erstellen bzw. Umarbeiten von digitalen Arbeitsunterlagen für die Braillezeile**

- o Alle **automatischen Korrekturoptionen** schon vor dem Erstellen der Dokumente abschalten, alles linksbündig verfassen (Datei/ Optionen/Dokumentprüfung)
- o Bei allen Übertragungen von Rechnungen die Übertragungsrichtlinien (siehe 03 LINEARISIEREN Ma linear) berücksichtigen, da auch Maturabeispiele und Übungsbeispiele vom bmbwf so erstellt werden.
- o **Nummerierung** der Beispiele mit " **.)**" abschließen. Die Beispiele können leicht mit dem Suchbefehlt (strg f) gefunden werden, weil diese Kombination sonst kaum vorkommt. z.B. "1.) Berechne .... " oder jedem Beispiel zB +++ voranstellen - leichtes Weiterspringen von Nummer zu Nummer und leichtes Finden +++1.)
- o Nummerierung der **Teilbeispiele** mit a.), b.) oder kennzeichnen durch +-+. Wieder kann leicht mit dem Suchbegriff gearbeitet werden; Beispiele durch --- voneinander trennen
- Vorschlag, wenn direkt im Buch gearbeitet wird: Vor jedem Beispiel steht +++, vor jedem Teilbeispiel +-+. Es kann leicht mit dem Suchbefehl "weiter gesprungen" werden. Vorschlag: Schulübungen kennzeichnen: s+++ , Hausübungen h+++ Muss das Beispiel verbessert werden, wird ein v angehängt (sv, hv, ...). Wurde das Beispiel schon kontrolliert, entsteht sk, hk.

Die für die Braillezeile adaptierten digitalen Mathematikbücher werden von **bookaccess** teilweise noch in einer adaptierten **LATEXSCHRIFT** geliefert. Diese Darstellung ermöglicht eine eindeutige Übersetzung aller mathematischen Besonderheiten (Bruch, Doppelbruch, ....), unterscheidet sich aber mitunter wesentlich von der Darstellung für Rechenhilfen. Geschickte Schüler lernen unter entsprechender Anleitung bald, sie zu interpretieren. (siehe 03 LINEARISIEREN Ma linear)

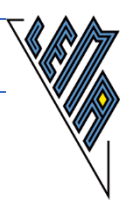

Es ist empfehlenswert, die Darstellung in eine für Sehende leicht lesbare Art umzubauen oder auf Unterlagen zurückzugreifen, die bereits adaptiert worden sind. (zB: Beispiele auf der Homepage: srdp.at)

ACHTUNG: Bruchdarstellungen, Hochzahlen oder Wurzeln sind unter Umständen auf der Braillezeile gar nicht oder nicht eindeutig lesbar dargestellt, wenn diese mit einem Formeleditor erstellt wurden!

#### **Wesentliche Erleichterungen beim Fixieren der Rechenvorgänge**

- Abstände vor den Rechenzeichen konsequent einhalten
- Zahlen gegebenenfalls auf gleiche Stellenanzahl ergänzen (Rechnen mit ganzen Zahlen)
- Konsequent die gleiche Schrittfolge eintrainieren
- Konsequent statt eines Fragezeichens oder Leerzeichens von Anfang an ein "x" verwenden, um den Übergang zum Arbeiten mit Gleichungen zu erleichtern oder stattdessen fett gedruckte eckige Klammern **[]**, in die dann sofort eingesetzt werden soll. Das erleichtert das Kontrollieren für Betreuer und Kind. Es empfiehlt sich, **[]** schon "fett" oder/und in einer anderen Farbe einzugeben - die Rechnungen erscheinen dann fett und sind leicht zu finden.

#### **FESTE STRUKTUREN BESCHLEUNIGEN DAS ARBEITEN !**

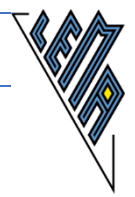

# <span id="page-6-0"></span>**2. Lineare schriftliche Addition auf dem PC**

### <span id="page-6-1"></span>*2.1. Die Addition von einstelligen Zahlen*

**1.) Aufgabe: 4 +8 =**

**Lösung: 4 +8 =12**

1. Weg: Verbalisierungsvorschlag (Kopfrechnen):

#### **4 +8 =**

**---**

4 plus 8 ist 12. Der Cursor muss hinter dem "Ist-Gleich-Zeichen" stehen. Ich schreibe das Ergebnis gleich neben das "Ist-Gleich-Zeichen".

#### **4 +8 =12**

Der Cursor steht am Ende der Rechnung. Mit der Eingabetaste (Entertaste) erzeuge ich eine leere Zeile. Dort mache ich meinen Trennstrich.

#### **4 +8 =12**

**---**

Nun gehe ich mit der Pfeiltaste abwärts bis zur nächsten Angabe.

2. Weg: Verbalisierungsvorschlag (schriftliches Addieren vorbereiten)

#### **4 +8 =**

Mein Cursor steht hinter dem "Ist-Gleich-Zeichen". 4 plus 8 ist 12. 2 an, 1 weiter. Pfeiltaste nach links. Der Einfügemodus muss eingeschaltet sein (Einfg)

$$
4 + 8 = 2
$$

Mein Cursor steht vor dem 2er, 1 an. Ich kontrolliere das Ergebnis durch Kopfrechnen.

$$
4 + 8 = 12
$$

Ich stelle den Cursor ans Ende der Rechnung. Mit der Eingabetaste (Entertaste) erzeuge ich eine leere Zeile. Dort mache ich meinen Trennstrich.

**4 +8 =12**

**-----**

Nun gehe ich mit der Pfeiltaste abwärts bis zur nächsten Angabe.

#### **ACHTUNG - FEHLERQUELLE:**

Der Cursor steht nach dem Schreiben des Zehners nach diesem. Wird nun "Enter" gedrückt, so entsteht folgendes Bild:

**4 +8 =1**

**2----**

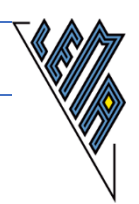

# <span id="page-7-0"></span>*2.2. Die Addition einer einstelligen und einer zweistelligen Zahl*

**2.) Aufgabe: 14 +8 =**

**Lösung:** oder **Lösung: 14 +8 =22 14 +08 =22 ---- ----**

1. Weg: Verbalisierungsvorschlag (Kopfrechnen):

#### **14 +8 =**

Mein Cursor steht hinter dem "Ist-Gleich-Zeichen". 14 plus 8 ist 22. Ich schreibe das Ergebnis gleich neben das "Ist-Gleich-Zeichen".

#### **14 +8 =22**

Mein Cursor steht hinter der Zahl 22. Mit der Eingabetaste erzeuge ich eine neue leere Zeile. Mit dem Trennstrich beende ich das Beispiel. Mit der Pfeiltaste abwärts gehe ich bis zur nächsten Aufgabe.

**14 +8 =22**

**-----**

2. Weg: Verbalisierungsvorschlag (schriftlich addieren):

#### **14 +8 =**

Die erste Zahl hat 4 Einer und 1 Zehner.

Die zweite Zahl hat nur 8 Einer, aber keinen Zehner.

Ich schreibe die Angabe so auf, dass beide Zahlen 2 Stellen haben. 8 hat 0 Zehner. Ich darf 0 vor die 8 schreiben. Die Zahl verändert sich dadurch nicht. Ich muss mit dem Cursor vor der 8 stehen. Dann muss ich den Cursor hinter das "Ist-Gleich-Zeichen" setzen.

#### **14 +08 =**

Ich addiere die Einer. 8 plus 4 ist 12. 2 an, 1 weiter, Pfeiltaste nach links **14 +08 =2**

Ich addiere die Zehner: 1 plus 0 ist 1. 1 plus  $1 = 2$ .

#### **14 +08 =22**

Ich stehe mit dem Cursor vor dem letzten 2er. Ich muss den Cursor ans Ende der Rechnung stellen. Jetzt kann ich die Entertaste drücken und meinen Trennstrich schreiben.

#### **14 +08 =22**

**-----**

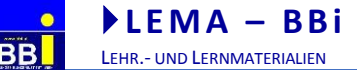

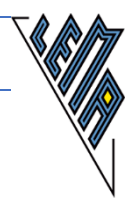

### <span id="page-8-0"></span>*2.3. Die Addition zweistelliger Zahlen*

```
3.)
Aufgabe:
19 +27 =
Führe auch eine Überschlagsrechnung durch.
```
**Lösung: 19 +27 =46 Überschlag: 20 +30 =50 -----**

Verbalisierungsvorschlag und schrittweise Entwicklung der Rechnung:

**19 +27 =**

Ich setze meinen Cursor hinter das "Ist-Gleich-Zeichen". Beide Zahlen haben gleich viele Stellen.

Ich addiere die Einer: 7 plus 9 ist 16, 6 an, 1 weiter, Pfeiltaste links **19 +27 =6**

Ich addiere die Zehner: 1 plus 2 ist 3, 3 plus 1 ist 4, 4 an. Ich kontrolliere die Rechnung **19 +27 =46**

Ich mache eine Überschlagsrechnung und vergleiche die beiden Ergebnisse. Sie müssen ähnlich sein. Dazu gehe ich mit der Pfeiltaste aufwärts und suche die Stelle nach dem "Ist-Gleich-Zeichen".

**Überschlag: 20 +30 =50**

Dann gehe ich mit der Pfeiltaste wieder abwärts, stelle den Cursor ans Ende der Überschlagsrechnung also nach der Zahl 50 und drücke "enter". Nach meinem Trennstrich gehe ich mit der Pfeiltaste abwärts bis ich bei der nächsten Angabe bin. -----

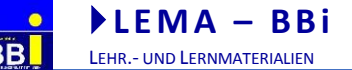

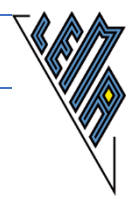

### <span id="page-9-0"></span>*2.4. Die Summanden haben gleich viele Stellen*

```
4.)
Aufgabe:
348 +275 =
```
**Lösung: 348 +275 =623 -----**

Verbalisierungsvorschlag und schrittweise Entwicklung der Rechnung:

**348 +275 =**

Beide Zahlen haben Einer, Zehner und Hunderter. Ich setze den Cursor hinter das "Ist-Gleich-Zeichen". Jetzt addiere ich die Einer: 5 plus 8 ist 13, 3 an, 1 weiter, Pfeiltaste links **348 +275 =3**

Ich addiere die Zehner: 1 plus 7 ist 8, 8 plus 4 ist 12, 2 an, 1 weiter, Pfeiltaste links **348 +275 =23**

Ich addiere die Hunderter: 1 plus 2 ist 3, 3 plus3 ist 6, 6 an, 0 weiter **348 +275 =623**

Ich setze den Cursor ans Ende der Rechnung, kontrolliere die Rechnung, drücke die Eingabetaste, mache den Trennstrich und gehe mit der Pfeiltaste abwärts bis zur nächsten Aufgabe.

**348 +275 =623**

**-----**

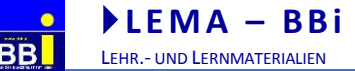

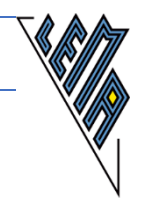

# <span id="page-10-0"></span>*2.5. Die Summanden haben verschieden viele Stellen*

```
5.)
Aufgabe:
458 +98 =
Vergiss nicht auf den Überschlag!
```

```
Lösung:
458 +098 =556
Überschlag: 500 +100 =600
-----
```
Verbalisierungsvorschlag und schrittweise Entwicklung der Rechnung:

**458 +98 =**

Die erste Zahl hat 8 Einer, 5 Zehner und 4 Hunderter. Die zweite Zahl hat 8 Einer und 9 Zehner, aber 0 Hunderter. Ich schreibe die Angabe so auf, dass beide Zahlen 3 Stellen haben. Ich setze den Cursor vor die 9 und schreibe die 0. Dann setze ich den Cursor hinter das "Ist-Gleich-Zeichen".

**458 +098 =**

Ich addiere die Einer. 8 plus 8 ist 16, 6 an, 1 weiter, Pfeiltaste links **458 +098 =6**

Ich addiere die Zehner 1 plus 9 ist 10, 10 plus 5 =15, 5 an, 1 weiter, Pfeiltaste links **458 +098 =56**

Ich addiere die Hunderter. 1 +0 ist 1, 1 plus 4 =5, 5 an, 0 weiter. **458 +98 =458 +098 =556**

Der Cursor steht jetzt nach dem letzten "Ist-Gleich-Zeichen". Ich setze den Cursor ans Ende der Rechnung, kontrolliere die Rechnung und drücke die Eingabetaste. Jetzt mache ich die Überschlagsrechnung. Ich rechne im Kopf und schreibe das Ergebnis gleich hinter das "Ist-Gleich-Zeichen".

**Überschlag: 500 +100 =600**

Ich vergleiche die Ergebnisse, indem ich mit der Pfeiltaste zuerst aufwärts gehe und dann wieder abwärts. Anschließend drücke ich die Eingabetaste und mache den Trennstrich. Die Pfeiltaste abwärts führt mich zur nächsten Rechnung.

**458 +098 =556 Überschlag: 500 +100 =600**

ELISABETH STANETTY SEITE **11** VON **89**

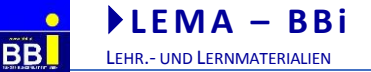

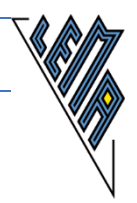

# <span id="page-11-0"></span>*2.6. Mehrere Summanden*

**6.) Aufgabe: Mache auch eine Überschlagsrechnung 325 +150 +215 =**

**Lösung: 325 +150 +215 =690 Überschlag: 300 +200 +200 =700 -----**

Verbalisierungsvorschlag und schrittweise Entwicklung der Rechnung:

**325 +150 +215 =**

Alle Zahlen haben 3 Stellen. Ich setze den Cursor hinter das "Ist-Gleich-Zeichen". Zuerst addiere ich die Einer. 5 plus 0 ist 5, 5 plus 5 ist 10, 0 an, 1 weiter. Ich drücke die Pfeiltaste nach links. **325 +150 +215 =0**

Ich addiere die Zehner. 1 plus 1 ist 2, 2 plus 5 ist 7, 7 plus  $2 = 9$ , 9 an, 0 weiter. Ich drücke die Pfeiltaste nach links. **325 +150 +215 =90**

Ich addiere die Hunderter. 0 plus 2 ist 2, 2 plus 1 ist 3, 3 plus 3 ist 6, 6 an. Der Cursor steht nach dem "Ist-Gleich-Zeichen". Ich setze ihn daher ans Ende der Rechnung. **325 +150 +215 =690**

Ich kontrolliere meine Rechnung und erzeuge mit der Eingabetaste eine neue Zeile. Jetzt mache ich eine Überschlagsrechnung. Ich gehe vor dem Runden mit der Pfeiltaste immer auf- und abwärts und merke mir jeweils eine Zahl, die ich dann runde. Zuletzt rechne ich im Kopf. 300 und 200 ist 500, 500 plus 200 ist 700.

**Überschlag: 300 +200 +200 = 700**

Ich vergleiche die Ergebnisse. Dazu gehe ich mit der Pfeiltaste auf- und abwärts. Steht der Cursor nach der Zahl 700, drücke ich die Eingabetaste und mache meinen Trennstrich, **325 +150 +215 =690 Überschlag: 300 +200 +200 =700 -----**

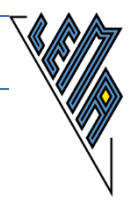

# <span id="page-12-0"></span>**3. Die schriftliche Subtraktion in linearer Darstellung**

# **GLEICH BLEIBENDE STRUKTUREN BESCHLEUNIGEN DAS ARBEITEN!**

### **ACHTUNG - FEHLERQUELLE:**

Das **Minuszeichen** - ist manchmal auf der Braillezeile anders als gewohnt dargestellt, wenn beim Erstellen der Unterlagen bestimmte Autoformatbefehle eingeschaltet waren. Der Bindestrich wird dann durch den **Geviertstrich** ersetzt. Das führt zu **Unsicherheiten** beim Lesen und sehr oft zu Verwechslungen mit dem Divisionszeichen!

# <span id="page-12-1"></span>*3.1. Die Subtraktion von einstelligen Zahlen*

**1.) Aufgabe: 6 -4 =**

```
Lösung:
6 -4 =2
Probe: 2 +4 =6
-----
```
Verbalisierungsvorschlag und schrittweise Entwicklung der Rechnung (Kopfrechnen):

**6 -4 =**

Ich setze den Cursor rechts neben das "Ist-Gleich-Zeichen". 6 minus 4 ist 2. Ich schreibe das Ergebnis gleich hinter das "Ist-Gleich-Zeichen". **6 -4 =2**

Ich kontrolliere durch Nachrechnen und durch eine Addition. Der Cursor steht am Ende der Rechnung. Ich drücke die Eingabetaste und erzeuge eine leere Zeile, in der ich schreiben kann.

**Probe: 2 +4 =6**

Der Cursor steht am Ende der Zeile, ich drücke die Eingabetaste, mache einen Trennstrich und suche mit der Pfeiltaste abwärts die nächste Aufgabe.

#### **ACHTUNG - FEHLERQUELLE:**

Wenn der Cursor zufällig vor dem 6er steht, wenn ich die Eingabetaste drücke, zerreiße ich meine Rechnung und kenne mich vielleicht nicht mehr aus. Mit strg z kann ich die letzte Eingabe rückgängig machen.

**Probe: 2 +**  $---4 = 6$ 

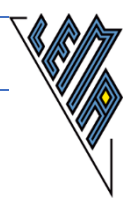

# <span id="page-13-0"></span>*3.2. Die Subtraktion einer einstelligen von einer zweistelligen Zahl*

**2.) Aufgabe: 14 -8 =**

**Lösung: 14 -8 =6 Probe: 6 +8 =14 -----** Verbalisierungsvorschlag (Schwerpunkt: Kopfrechnen): **14 -8 =** Ich setze den Cursor ans Ende der Angabe. 14 minus 8 ist 6, ich schreibe das Ergebnis gleich neben das "Ist-Gleich-Zeichen".

$$
14 - 8 = 6
$$

Ich kontrolliere durch Nachrechnen und durch eine Addition. Der Cursor steht am Ende der Rechnung. Ich erzeuge mit der Eingabetaste eine neue Zeile, in der ich schreiben kann.

**Probe: 6 +8 =14**

Ich kontrolliere, ob 14 herauskommen soll. Dazu gehe ich mit der Pfeiltaste eine Zeile aufwärts und dann wieder abwärts. Jetzt muss ich kontrollieren, ob der Cursor wieder am Ende der Rechnung steht, damit ich die Eingabetaste drücken kann. Dann mache ich erst den Trennstrich und gehe mit der Pfeiltaste abwärts bis zur nächsten Aufgabe.

**14 -8 =6 Probe: 6 +8 =14 -----**

#### **ACHTUNG - FEHLERQUELLE:**

Wenn der Cursor nicht nach 14 steht, wenn ich die Eingabetaste drücke, zerreiße ich meine Rechnung. Mit strg z kann ich die letzten Eingaben rückgängig machen. Ich lösche aber damit auch, was ich geschrieben habe.

**14 - 8 =6 ---- Probe: 6 +8 =14**

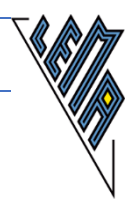

### **3.) Aufgabe: Schriftliches Subtrahieren wird vorbereitet 14 -8 =**

```
Lösung:
14 -08 =6
Probe: 6 +8 =14
-----
          Verbalisierungsvorschlag (Vorbereitung: schriftliches Subtrahieren):
14 -8 =
```
Die erste Zahl hat 4 Einer und 1 Zehner.

Die zweite Zahl hat nur 8 Einer, aber keinen Zehner.

Ich verändere die Angabe so, dass beide Zahlen 2 Stellen haben.

Ich darf vor die 8 eine 0 setzen. Sie hat ja 0 Zehner. Die Zahl ändert sich nicht.

Ich muss den Cursor vor die 8 setzen, danach wieder ans Ende der Angabe.

$$
14 -08 =
$$

Ich beginne mit den Einern. 8 und wie viel ist 14, 8 und 6 ist 14, 6 an, 1 weiter, Pfeiltaste nach links

**14 -08 =6**

Ich rechne mit den Zehnern. 1 von vorher und 0 ist 1, 1 und wie viel ist 1, 1 und 0 ist 1, 0 an. **14 -8 =14 -08 =06**

Ich kontrolliere meine Rechnung.

0 Zehner muss ich nicht anschreiben. Ich kann das Ergebnis auch ohne Null noch einmal anschreiben oder ich lösche die Null wieder. Steht der Cursor nach der 0, drücke ich die Retourtaste. Ich muss genau wissen, wo diese ist. Dann setze ich den Cursor wieder ans Ende der Zeile.

#### **14 -08 =6**

Der Cursor ist am Ende der Zeile. Ich drücke die Eingabetaste und schreibe die Probe. Ich addiere 6 und 8.

#### **Probe: 6 +8 =14**

Ich suche die Angabezahl. Ich gehe mit der Pfeiltaste aufwärts, dann abwärts. Zuletzt stelle ich den Cursor ans Ende der Zeile. Ich drücke die Eingabetaste, mache den Trennstrich und gehe mit der Pfeiltaste abwärts bis zur nächsten Aufgabe.

**14 -08 =6 Probe: 6 +8 =14 -----**

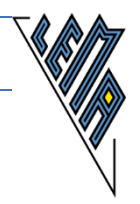

# <span id="page-15-0"></span>*3.3. Die Subtraktion zweistelliger Zahlen ohne Weiterzählen*

```
4.)
Aufgabe:
48 -16 =
Vergiss den Überschlag nicht!
```
**Lösung: 48 -16 =32 Überschlag: 50 -20 =30 -----**

Verbalisierungsvorschlag und schrittweise Entwicklung der Rechnung:

**48 -16 =**

Beide Zahlen haben Zehner und Einer.

Ich setze den Cursor ans Ende der Angabe.

Ich beginne mit den Einern. 6 und wie viel ist 8. 6 und 2 ist 8. 2 an, 0 weiter. Pfeiltaste links **48 -16 =2**

Ich rechne mit den Zehnern. 0 und 1 ist 1, 1 und wie viel ist 4, 1 und 3 ist 4, 3 an. Der Cursor steht rechts vom "Ist-Gleich-Zeichen". Ich setze den Cursor ans Ende der Rechnung. **48 -16 =32**

Ich kontrolliere die Rechnung. Dann drücke ich die Eingabetaste und schreibe die Überschlagsrechnung.

**Überschlag: 50 -20 =30**

Zum Vergleichen der Ergebnisse gehe ich mit der Pfeiltaste zuerst aufwärts, dann wieder abwärts und zuletzt schaue ich, ob der Cursor am Ende der Zeile steht. Eingabetaste - Trennstrich - mit Pfeiltaste abwärts bis zur nächsten Aufgabe.

**48 -16 =32 Überschlag: 50 -20 =30 -----**

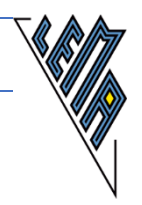

# <span id="page-16-0"></span>*3.4. Die Subtraktion zweistelliger Zahlen mit Weiterzählen*

```
5.)
Aufgabe:
48 -19 =
Vergiss den Überschlag nicht!
```
**Lösung: 48 -19 =29 Überschlag: 50 -20 =30 -----**

Verbalisierungsvorschlag und schrittweise Entwicklung der Rechnung:

**48 -19 =**

Beide Zahlen haben Zehner und Einer.

Der Cursor steht am Ende der Angabe.

Ich beginne mit den Einern. 9 und wie viel ist 18. 9 und 9 ist 18. 9 an, 1 weiter.

Pfeiltaste links

#### **48 -19 =9**

Jetzt rechne ich mit den Zehnern.

1 von vorhin und 1 ist 2, 2 und wie viel ist 4, 2 und 2 ist 4, 2 an. Der Cursor steht jetzt rechts vom "Ist-Gleich-Zeichen". Ich setze ihn ans Ende der Rechnung. **48 -19 =29**

Ich kontrolliere die Rechnung. Dann drücke ich die Eingabetaste und schreibe die Überschlagsrechnung.

**Überschlag: 50 -20 =30**

Zum Vergleichen der Ergebnisse gehe ich mit der Pfeiltaste zuerst aufwärts, dann wieder abwärts und zuletzt schaue ich, ob der Cursor am Ende der Zeile steht. Eingabetaste - Trennstrich - mit Pfeiltaste abwärts bis zur nächsten Aufgabe.

**48 -19 =29 Überschlag: 50 -20 =30 -----**

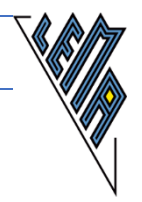

# <span id="page-17-0"></span>*3.5. Die Subtraktion dreistelliger Zahlen mit Weiterzählen*

```
6.) 
Aufgabe:
541 -79 =
Vergiss die Probe nicht!
```
**Lösung: 541 -079 =462 Probe: 462 +079 =541 -----**

Verbalisierungsvorschlag und schrittweise Entwicklung der Rechnung:

**541 -79 =**

Ich setze den Cursor rechts hinter das "Ist-Gleich-Zeichen".

Die erste Zahl, der Minuend, hat 3 Stellen. Die zweite Zahl, der Subtrahend, hat nur 2 Stellen. Ich ergänze bei der 2. Zahl 0 Hunderter. Damit verändere ich die Zahl nicht. Dazu muss ich den Cursor zuerst vor die 7 setzen, danach wieder ans Ende der Zeile. **541 -079 =**

Ich beginne mit den Einern. 9 und wie viel ist 11. 9 und 2 ist 11. 2 an, 1 weiter, Pfeiltaste nach links

**541 -079 =2**

Jetzt rechne ich mit den Zehnern. 1 von vorhin und 7 ist 8, 8 und wie viel ist 14, 8 und 6 ist 14, 6 an, 1 weiter, Pfeiltaste nach links **541 -079 =62**

Jetzt rechne ich mit den Hundertern. 1 von vorhin und 0 ist 1, 1 und wie viel ist 5, 1 und 4 ist 5, 4 an. Der Cursor steht jetzt rechts vom "Ist-Gleich-Zeichen". Ich setze ihn ans Ende der Rechnung.

# **541 -079 =462**

Ich drücke die Eingabetaste und mache eine Probe, setze den Cursor ans Ende der Zeile, dann die Eingabetaste und mache den Trennstrich. Zuletzt kontrolliere ich: Pfeil zwei mal aufwärts, ein mal abwärts und dann abwärts bis zur nächsten Angabe.

# **Probe: 462 +079 =541**

**-----**

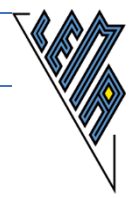

# <span id="page-18-0"></span>*3.6. Mehrere Subtraktionen hintereinander ausführen*

**7.) Aufgabe: 541 -79 -6 =**

**Lösung: 541 -079 -6 =462 -006 =456 -----**

Verbalisierungsvorschlag und schrittweise Entwicklung der Rechnung:

**541 -79 -6 =**

Der Cursor steht am Ende der Angabe. Ich werde die 2 Minusrechnungen hintereinander durchführen. Die erste Zahl hat 3 Stellen. Die zweite Zahl hat nur 2 Stellen. Ich ergänze bei der 2. Zahl 0 Hunderter. Damit verändere ich die Zahl nicht. Ich setze den Cursor danach wieder ans Ende der Angabe. **541 -079 -6 =**

Ich beginne mit den Einern. 9 und wie viel ist 11. 9 und 2 ist 11. 2 an, 1 weiter. Pfeiltaste nach links

$$
541 - 079 - 6 = 2
$$

Jetzt rechne ich mit den Zehnern. 1 von vorhin und 7 ist 8, 8 und wie viel ist 14, 8 und 6 ist 14, 6 an, 1 weiter, Pfeiltaste nach links **541 -079 -6 =62**

Jetzt rechne ich mit den Hundertern. 1 von vorhin und 0 ist 1, 1 und wie viel ist 5, 1 und 4 ist 5, 4 an. Ich setze den Cursor wieder ans Ende der Rechnung **541 -079 -6 =462**

Ich suche nach der 3. Zahl und schreibe die 2. Rechnung dahinter **541 -079 -6 =462 -6 =**

Die erste Zahl hat 3 Stellen. Die zweite Zahl hat nur eine Stelle. Sie hat 0 Zehner und 0 Hunderter. Ich ergänze die beiden Nullen und setze den Cursor danach wieder ans Ende der Zeile.

**541 -079 -6 =462 -006 =**

Ich beginne wieder mit den Einern. 6 und wie viel ist 12. 6 und 6 ist 12. 6 an, 1 weiter, Pfeil links. Nun kommen die Zehner dran. 1 von vorhin und 0 ist 1. 1 und wie viel ist 6. 1 und 5 ist 6, 5 an, 0 weiter. Pfeiltaste nach links. Zuletzt kommen die Hunderter dran. 0 und wie viel ist 4. 0 und 4 ist 4. 4 an. Ich setze den Cursor sofort wieder ans Ende, kontrolliere und setze den Trennstrich.

**541 -079 -6 =462 -006 =456**

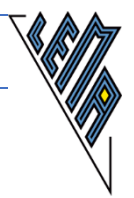

### <span id="page-19-0"></span>*3.7. Mehrere Subtrahenden zusammenfassen*

```
8.)
Aufgabe:
541 -79 -6 =
Vergiss die Probe nicht!
```
**Lösung: 541 -79 -6 =541 -(79 +6) =541 - 085 =456 Probe: 456 +079 +006 =535 +006 =541 -----**

Verbalisierungsvorschlag und schrittweise Entwicklung der Rechnung:

**541 -79 -6 =**

Der Cursor steht am Ende der Angabe.

Ich muss 79 und 6 von 541 abziehen. Ich kann daher auch zuerst 79 und 6 zusammenzählen. Ich fasse diese beiden Zahlen in einer Klammer zusammen.

Mit 541 mache ich noch nichts. Deshalb schreibe ich diese Zahl noch einmal an.

**541 -79 -6 =541 -(79 +6) =**

Ich rechne die Klammer aus und lasse die Klammer dann weg. **541 -79 -6 =541 -(79 +6) =541 -85 =**

Die erste Zahl hat 3 Stellen. Die zweite Zahl hat nur 2 Stellen. Ich ergänze bei der 2. Zahl 0 Hunderter. Damit verändere ich die Zahl nicht.

**541 -79 -6 =541 -(79 +6) =541 -085 =**

Ich beginne mit den Einern. 5 und wie viel ist 11. 5 und 6 ist 11. 6 an, 1 weiter. Pfeiltaste nach links

Jetzt rechne ich mit den Zehnern. 1 von vorhin und 8 ist 9, 9 und wie viel ist 14, 9 und 5 ist 14, 5 an, 1 weiter, Pfeiltaste nach links

Jetzt rechne ich mit den Hundertern. 1 von vorhin und 0 ist 1, 1 und wie viel ist 5, 1 und 4 ist 5, 4 an.

**541 -79 -6 =541 -(79 +6) =541 -085 =456**

Ich setze den Cursor ans Ende der Zeile, Eingabetaste, Probe, Vergleich, Cursor ans Ende, Eingabetaste, Trennstrich, Pfeil abwärts.

**Probe: 456 +085 =541 -----**

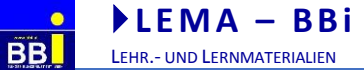

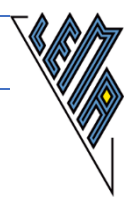

## <span id="page-20-0"></span>*3.8. Additionen und Subtraktionen vermischen*

**9.) Aufgabe: 35 +780 -43 =**

**Lösung: 035 +780 -43 =815 -043 =772**

Verbalisierungsvorschlag und schrittweise Entwicklung der Rechnung:

**035 +780 -43 =**

Die erste Zahl hat 2 Stellen, die 2. Zahl hat 3 Stellen. Ich ergänze 35 vorne mit einer 0. 35 hat 0 Hunderter. Dann zähle ich die ersten beiden Zahlen zusammen und schreibe die 3. noch einmal auf.

**035 +780 -43 =815 -43 =**

Die erste Zahl hat 2 Stellen, die 2. Zahl hat 3 Stellen. Ich ergänze bei 43 vorne mit einer 0. 43 hat 0 Hunderter.

$$
035 + 780 - 43 = 815 - 043 =
$$

Dann ziehe ich 43 von 815 weg. Ich beginne mit den Einern....... **035 +780 -43 =815 -043 =772**

Ich kontrolliere durch Nachrechnen, setze den Cursor ans Ende der Rechnung, drücke die Eingabetaste, schreibe den Trennstrich und gehe mit dem Pfeil abwärts bis zur nächsten Aufgabe.

-----

#### **WESENTLICHE ERLEICHTERUNGEN BEIM ERARBEITEN:**

- Abstände konsequent einhalten
- gegebenenfalls auf gleiche Stellenanzahl ergänzen
- Schrift und Schriftgröße:
	- o Optisch arbeitend: Courier New, Schriftgröße nach Bedarf
	- o Braillezeile benützend meist günstig: Verdana, Arial, Times New Roman..., Schriftgröße 12, evtl. bei Herstellerfirma nachfragen

#### **FESTE STRUKTUREN BESCHLEUNIGEN DAS ARBEITEN !!!**

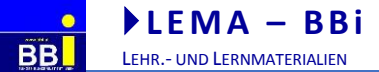

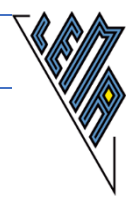

# <span id="page-21-0"></span>**4. Die schriftliche Multiplikation in linearer Darstellung auf dem PC**

# **ACHTUNG - ARBEITSERLEICHTERUNG:**

Wenn von Anfang an der Stern  $*$  als Multiplikationszeichen verwendet wird, muss auch später, wenn elektronische Rechenhilfen benützt werden dürfen, nicht umgelernt werden. Weiters gibt es auch keine Verwechslungsmöglichkeiten mit dem Komma, das bei manchen elektronischen Rechenhilfen mit einem Punkt eingegeben werden muss.

### <span id="page-21-1"></span>*4.1. Das kleine Einmaleins*

```
1.)
Aufgabe:
3 *4 =
8 *2 =
```
**Lösung: 3 \*4 =12 ----- 8 \*2 =16 -----**

#### Verbalisierungsvorschlag (Schwerpunkt Kopfrechnen):

#### **3 \*4 =**

Ich achte darauf, dass der Cursor wirklich rechts vom "Ist-Gleich-Zeichen" steht. Dann erst schreibe ich das Ergebnis.

#### **3 \*4 =12**

Wenn ich nun die Eingabetaste (Enter Taste) drücke, ist die Braillezeile leer. Ich habe eine neue Zeile gemacht. Das brauche ich, wenn diese Rechnung noch nicht aus ist oder wenn ich mit einem Trennstrich die Rechnung abschließen möchte.

#### **3 \*4 =12**

**-----**

Ich gehe jetzt mit der Pfeiltaste so lange abwärts, bis ich sehe, was ich als nächstes tun soll. Erstelle ich ein Dokument, schreibe ich eine Zeile nach dem Trennstrich.

#### **ACHTUNG - FEHLERQUELLE:**

Wenn der Cursor nicht am Ende der Rechnung steht, wenn ich die Eingabetaste drücke, zerreiße ich meine Rechnung und kenne mich vielleicht nicht mehr aus. Ich brauche dann vielleicht wieder Hilfe.

Mit strg z kann ich eine Eingabe rückgängig machen.

**3 \* ---4 =12**

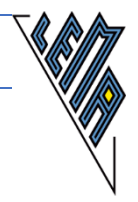

# <span id="page-22-0"></span>*4.2. Die Arbeit mit dem Einmaleins*

### **2.) Aufgabe: Welcher Wert ist gesucht?**(Leerstellen oder Fragezeichen werden idealerweise durch **[]** ersetzt, in den Klammern wird eingesetzt.) **3 \*4 =[] 8 =[] \*2 [] \*4 =16**

**5 \*[] =20 ---**

**Lösung: 3 \*4 =[12] 8 =[4] \*2 [4] \*4 =16 5 \*[4] =20 ---**

#### Verbalisierungsvorschlag (1. Rechnung):

**3 \*4 =[12]**

Das **[** sagt mir, dass ich etwas einsetzen muss. Ich setze das Ergebnis gleich dahinter. 3 mal 4 ist 12. Der Cursor muss nach der eckigen Klammer auf **[** stehen. Jetzt kann ich die Ziffern 1 und 2 hintereinander aufschreiben. Mit der Pfeiltaste abwärts suche ich die nächste Aufgabe.

#### Verbalisierungsvorschlag (2. Rechnung):

**8 =[4] \*2**

Ich lese die Angabe, suche die eckige Klammer **[**. 8 ist 4 mal 2. Ich setze den Cursor hinter **[** und schreibe 4. Jetzt gehe ich mit dem Cursor an das Zeilenende, drücke enter und schließe mit dem Trennzeichen ab. Mit der Pfeiltaste abwärts suche ich die nächste Aufgabe.

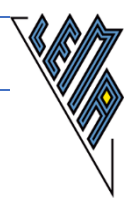

# **3.)**

**Aufgabe: (wie 2.)**

**Welchen Wert muss x annehmen?** (Leerstellen oder Fragezeichen werden durch x ersetzt, wenn das Arbeiten mit Gleichungen vorbereitet werden soll)

 $3 * 4 = x$ **8 =x \*2 x \*4 =16**

**Lösung:**  $3 * 4 = x$ **3 \*4 =12 x =12 ----- 8 =x \*2 8 =4 \*2**  $x = 4$ **---- x \*4 =16 4 \*4 =16**  $x = 4$ **-----**

#### Verbalisierungsvorschlag (1. Rechnung):

#### $3 \times 4 = x$

Im Buch steht ein leeres Kästchen. Ich habe ein x. Ins Buch würde ich 12 schreiben. Ich kann das x weglöschen und stattdessen 12 schreiben.

Dazu muss ich mit dem Cursor hinter dem x stehen und die Retourtaste drücken. Ich muss sicher sein, wo diese Taste ist, sonst lösche ich etwas, was ich nicht will.

Ich kann aber auch mit dem Cursor vor dem x stehen und die Entf Taste drücken.

Ich muss sicher sein, wo diese Taste ist, sonst lösche ich etwas, was ich nicht will.

#### **3 \*4 =12**

Ich kann aber die Rechnung auch noch einmal aufschreiben oder kopieren und statt des x eine 12 hinschreiben. Dazu muss ich mit dem Cursor hinter dem x stehen und die Eingabe (Enter Taste) drücken. Wenn ich nur mit der Pfeiltaste hinunter gehe, bin ich vielleicht mitten in einer anderen Rechnung.

#### **3 \*4 =x**

$$
3 * 4 = 12
$$

#### **x =12**

Meine gesuchte Zahl x heißt 12.

Ich schließe die Rechnung mit meinem Trennzeichen ab. Der Cursor muss hinter dem 2er stehen und jetzt drücke ich die Eingabetaste. Wenn der Cursor weiter vorne steht, zerreiße ich meine Rechnung und ich kenne mich nicht mehr gut aus.

**-----**

<span id="page-24-0"></span>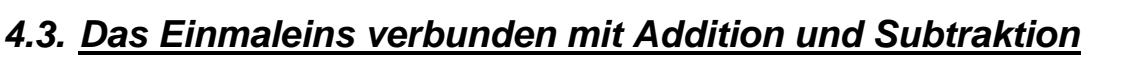

```
4.)
Aufgabe:
Welche Zahl fehlt?
7 *4 +6 =[]
8 *4 -5 =[]
6 *4 +[] =31
9 *4 -[] =29
4 *4 +[] =24
```

```
Lösung:
```
**38 =10 \*4 -[]**

```
7 *4 +6 =[34]
-----
8 *4 -5 =[27]
-----
6 *4 +[7] =31
-----
9 *4 -[7] =29
-----
4 *4 +[8] =24
-----
38 =10 *4 -[2]
-----
```
Verbalisierungsvorschlag (1. Rechnung, Schwerpunkt Kopfrechnen):

Ich habe eine eckige Klammer**[**. 7 mal 4 ist 28 und 6 ist 34. Ich setze den Cursor hinter die eckige Klammer **[** und schreibe 34. Jetzt gehe ich mit dem Cursor an das Zeilenende, drücke enter und schließe mit dem Trennzeichen ab. Mit der Pfeiltaste abwärts suche ich die nächste Aufgabe.

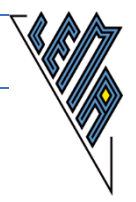

#### **ACHTUNG ARBEITSERLEICHTERUNG:**

Wenn ein Beispiel aus mehreren Aufgaben besteht und ein **Lösungsvorschlag** zusätzlich angegeben ist, darf dieser nicht unter den Angaben stehen, wie es oft in Büchern für Sehende der Fall ist, sondern er gehört **vor** die **erste Rechnung**!

```
5.) (wie 4.) mit x)
Aufgabe:
Welche Zahl kannst du für das x einsetzen?
Musterbeispiel:
3 * 4 - x = 712 -5 =7
x =5
-----
7 *4 +6 =x
8 *4 -5 =x
6 *4 +x =31
9 *4 -x =29
38 =10 *4 -x
Lösung:
7 *4 +6 =x
28 +6 =34
x =34
-----
8 *4 -5 =x
32 -5 =27
x =27
-----
6 *4 +x =31
24 +7 =31
x =31
-----
9 *4 -x =29
36 -7 =29
-----
38 =10 *4 -x
38 =40 -2
x =2
-----
```
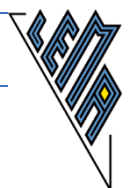

Verbalisierungsvorschlag (1. Rechnung, Schwerpunkt Kopfrechnen):

#### $7 * 4 + 6 = x$

Im Buch steht ein leeres Kästchen. Ich habe ein x. Ich muss zuerst das Malsätzchen ausrechnen.

Mein Cursor muss hinter dem x stehen, bevor ich die Eingabetaste drücke.

Ich beginne in einer neuen Zeile. 7 mal 4 ist 28. Ich schreibe 28 in meine neue Zeile. Jetzt gehe ich mit der Pfeiltaste eine Zeile hinauf und lese nach, wie die Rechnung weitergeht. Dann gehe ich mit der Pfeiltaste wieder eine Zeile hinunter und schreibe noch die +6 dazu und schon kann ich mein x ausrechnen.

$$
28 + 6 = 34
$$

#### **x =34**

Ich schließe die Rechnung mit meinem Trennstrich ab, damit ich besser erkennen kann, wo die nächste Rechnung beginnt. Diese Trennung ist auch für Sehende eindeutig. **-----**

Verbalisierungsvorschlag (3. Rechnung, Schwerpunkt Kopfrechnen):

#### **6 \*4 +x =31**

Im Buch steht ein leeres Kästchen. Ich habe ein x. Im Buch steht unter dem Malsätzchen ein kleiner Bogen. Das bedeutet, dass ich das Malsätzchen zuerst rechnen soll. Ich weiß, dass ich immer zuerst das Malsätzchen ausrechne.

Mein Cursor ist hinter dem Einser. Ich drücke die Eingabetaste.

Ich beginne in einer neuen Zeile. 6 mal 4 ist 24. Ich schreibe 24 an und gehe mit der Pfeiltaste eine Zeile hinauf und lese noch einmal nach, wie die Rechnung weiter geht. Nun gehe ich mit der Pfeiltaste wieder eine Zeile hinunter. Ich ergänze im Kopf auf 31 und schreibe die Zahl 7 statt des x. Zur Kontrolle rechne ich 24 +7 noch einmal aus und vergleiche mit der Zeile darüber. Ich weiß nun, dass meine gesuchte Zahl x 7 ist.

**24 +7 =31 x =7**

Ich schließe die Rechnung mit meinem Trennstrich ab, damit ich besser erkennen kann, wo die nächste Rechnung beginnt. Diese Trennung ist auch für Sehende eindeutig.

**6 \*4 +x =31 24 +7 =31 -----**

ELISABETH STANETTY SEITE **27** VON **89**

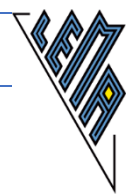

# <span id="page-27-0"></span>*4.4. Die schriftliche Multiplikation einer einstelligen mit einer zweistelligen Zahl*

**6.) Aufgabe: 4 \*16 =**

**Lösung: 4 \*16 =4 \*10 +4 \*6 =40 +24 =64 -----** 1. Weg: Verbalisierungsvorschlag: **4 \*16 =** 16 ist 10 und 6. Ich rechne zuerst 4 mal 10, dann 4 mal 6. Ich schreibe auf, was ich rechnen werde. Mein Cursor steht hinter dem "Ist-Gleich-Zeichen". **4 \*16 =4 \*10 +4 \*6 =** 4 mal 10 ist 40 und 4 mal 6 ist 24. Ich schreibe diese Ergebnisse auf. Mein Cursor steht hinter dem letzten "Ist-Gleich-Zeichen". **4 \*16 =4 \*10 +4 \*6 =40 +24 =** Ich zähle 40 und 24 zusammen. Ich übe das schriftliche Addieren. Beide Zahlen sind zweistellig. Ich brauche nirgends vorne eine 0 ergänzen. Mein Cursor steht hinter dem letzten "Ist-Gleich-Zeichen". Ich beginne beim Rechnen mit den Einern. 4 und 0 ist 4, 4 an, 0 weiter, Pfeiltaste nach links. Dann rechne ich mit den Zehnern. 2 und 4 ist 6, 6 an. Cursor ans Ende der Zeile, Eingabetaste, Trennstrich, mit Pfeiltaste abwärts **4 \*16 =4 \*10 +4 \*6 =40 +24 =64 ----** oder: **Lösung nach einer entsprechenden Übungsphase: 4 \*16 =40 +24 =64 -----** 2. Weg: Verbalisierungsvorschlag nach einer entsprechenden Übungsphase **4 \*16 =** 16 ist 10 und 6. Ich rechne zuerst 4 mal 10 ist 40, dann 4 mal 6 ist 24, zuletzt zähle ich diese beiden Zahlen zusammen.

#### **4 \*16 =40 +24 =64 -----**

ELISABETH STANETTY SEITE **28** VON **89**

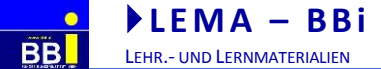

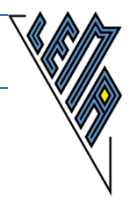

### <span id="page-28-0"></span>*4.5. Die schriftliche Multiplikation einer zweistelligen mit einer einstelligen Zahl*

**7.) Aufgabe: 16 \*4 =**

**Lösung: 16 \*4 =64 -----**

Verbalisierungsvorschlag:

**16 \*4 =**

Mein Cursor steht nach dem "Ist-Gleich-Zeichen". Ich multipliziere 4 zuerst mit den Einern. 4 mal 6 ist 24. 4 an, 2 weiter. Pfeiltaste nach links **16 \*4 =4**

Jetzt multipliziere ich 4 mit den Zehnern. 4 mal 1 ist 4 und 2 von vorhin ist 6, 6 an. Cursor ans Ende der Rechnung, Eingabetaste, Trennstrich, Pfeiltaste abwärts

**16 \*4 =64 -----**

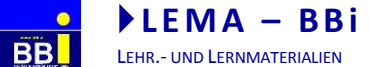

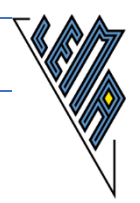

# <span id="page-29-0"></span>*4.6. Die Multiplikation in Verbindung mit der Addition oder Subtraktion.*

**8.) Aufgabe: 8 \*12 -[] =93**

**Lösung: 8 \*12 -[3] =93 -----**

Verbalisierungsvorschlag:

Es fehlt eine Zahl. Mein Cursor steht nach der eckigen Klammer auf **[**. Ich rechne im Kopf 8 mal 10 ist 80 und 8 mal 2 ist 16, 80 und 16 ist 96. 96 minus wie viel ist 93. 96 -3 =93. Ich schreibe 3 an, gehe mit dem Cursor ans Zeilenende, rechne nach, schreibe den Trennstrich und suche mit den Pfeiltasten die nächste Rechnung.

```
9.)
Aufgabe:
8 *12 -x =93
```
**Lösung: 8 \*12 -x =93 96 -3 =93 -----**

Verbalisierungsvorschlag:

```
8 *12 -x =93
```
Mein Cursor steht nach dem "Ist-Gleich-Zeichen". Ich rechne im Kopf 8 mal 10 ist 80 und 8 mal 2 ist 16, 80 und 16 ist 96. Ich drücke die Eingabetaste (enter Taste) und schreibe am Zeilenanfang 96 an. Jetzt gehe ich mit der Pfeiltaste eine Zeile hinauf und lese nach, welche Zahl ich erreichen soll. Ich rechne im Kopf. Die Zahl, die ich suche, heißt 3. Nun rechne ich noch einmal aus, was ich hingeschrieben habe und vergleiche mein Ergebnis mit der Angabe. Ich gehe mit der Pfeiltaste auf- und dann wieder abwärts. Es muss in beiden Zeilen 93 stehen. Ich stelle den Cursor ans Ende der Rechnung, drücke die Eingabetaste und schließe mit dem Trennstrich ab.

**8 \*12 -x =93 96 -3 =93 -----**

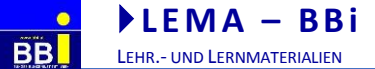

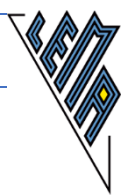

# <span id="page-30-0"></span>*4.7. Das Multiplizieren von großen Zahlen*

```
10.)
Aufgabe: 
Vergiss nicht auf den Überschlag!
238 *4 =
```
**Lösung: 238 \*4 =952 Überschlag: 200 \*4 =800 -----**

Die Entstehung der ersten Zeile erfolgt auf dem Bildschirm in 3 Schritten:

**238 \*4 = 2 238 \*4 = 52 238 \*4 = 952**

Verbalisierungsvorschlag:

Ich multipliziere 4 mit den Einern, 4 \*8 =32, 2 an, 3 weiter

- Pfeiltaste nach links wird gedrückt

Ich multlipliziere 4 mit den Zehnern: 4 \*3 =12 und 3 ist15, 5 an, 1 weiter Pfeiltaste nach links wird gedrückt

Ich multipliziere 4 mit den Hundertern: 4 \*2 =8 und 1 ist 9, 9 an 0 weiter Kontrollieren des Gerechneten

Ich gehe ans Ende der Rechnung und überlege mir schon, wie ich 238 runden werde. Jetzt erzeuge mit enter eine neue Zeile.

**238 \*4 =952**

Ich runde die erste Zahl (den ersten Faktor) auf Hunderter. **Überschlag: 200 \*4 =800**

Ich vergleiche mein Ergebnis mit dem Überschlag. Ich drücke die Pfeiltaste aufwärts, lese und merke mir das Ergebnis, dann drücke ich die Pfeiltaste abwärts und vergleiche die Zahlen. Sie müssen ähnlich sein. Cursor nach 800 stellen, Eingabetaste drücken und mit dem Trennstrich abschließen.

**238 \*4 =952 Überschlag: 200 \*4 =800 -----**

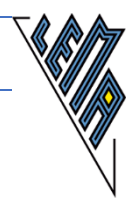

# <span id="page-31-0"></span>*4.8. Der Weg zum einzeiligen Multiplizieren großer Zahlen*

**11.) Aufgabe: 2 \*10 = 10 \*2 = 645 \*10 = 645 \*20 = (auf 3 Arten)**

Schrittweise Erarbeitung durch die Aufstellung entsprechender Gruppen von Rechnungen

```
Lösung: 
2 *10 =20
10 *2 =20
645 *10 =6450
645 *20 =645 *2 *10 =1290 *10 =12900
645 *20 =645 *10 *2 =6450 *2 =12900
645 *20 =12900 Die Einzelschritte werden nicht mehr aufgeschrieben!
```
**12.) Aufgabe: Berechne und mache einen Überschlag 748 \*30 =**

**Lösung nach einer intensiven Übungsphase:**

**748 \*30 =22440 Überschlag: 700 \*30 =21000**

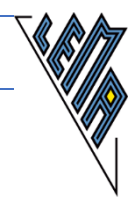

```
13.)
Aufgabe:
20 +1 =
645 *20 =
645 *1 =
645 *21 = (auf 2 Arten)
```
Schrittweise Erarbeitung durch die Aufstellung entsprechender Gruppen von Rechnungen

```
Lösung:
20 +1 =21
645 *20 =645 *2 *10 =1290 *10 =12900
645 *1 =645
645 *21 =645 *20 +645 *1 =12900 +00645 =13545
645 *21 =12900 +00645 =13545 Die Einzelschritte werden nicht mehr 
                                  aufgeschrieben.
```
**14.) Aufgabe: Berechne und mache einen Überschlag 645 \*28 =**

**Lösung nach einer intensiven Übungsphase**

```
645 *28 =12900 +05160 =18060
Überschlag: 600 *30 =18000
```
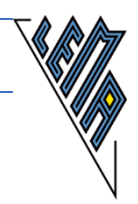

# <span id="page-33-0"></span>*4.9. Die Individualisierung*

Nachdem die Methode der Zerlegung des 2. Faktors in Hunderter, Zehner und Einer automatisiert wurde, werden die Kinder ihre für sie geeignete Schreibweise wählen.

**15.) Aufgabe: Berechne 45 \*235 =**

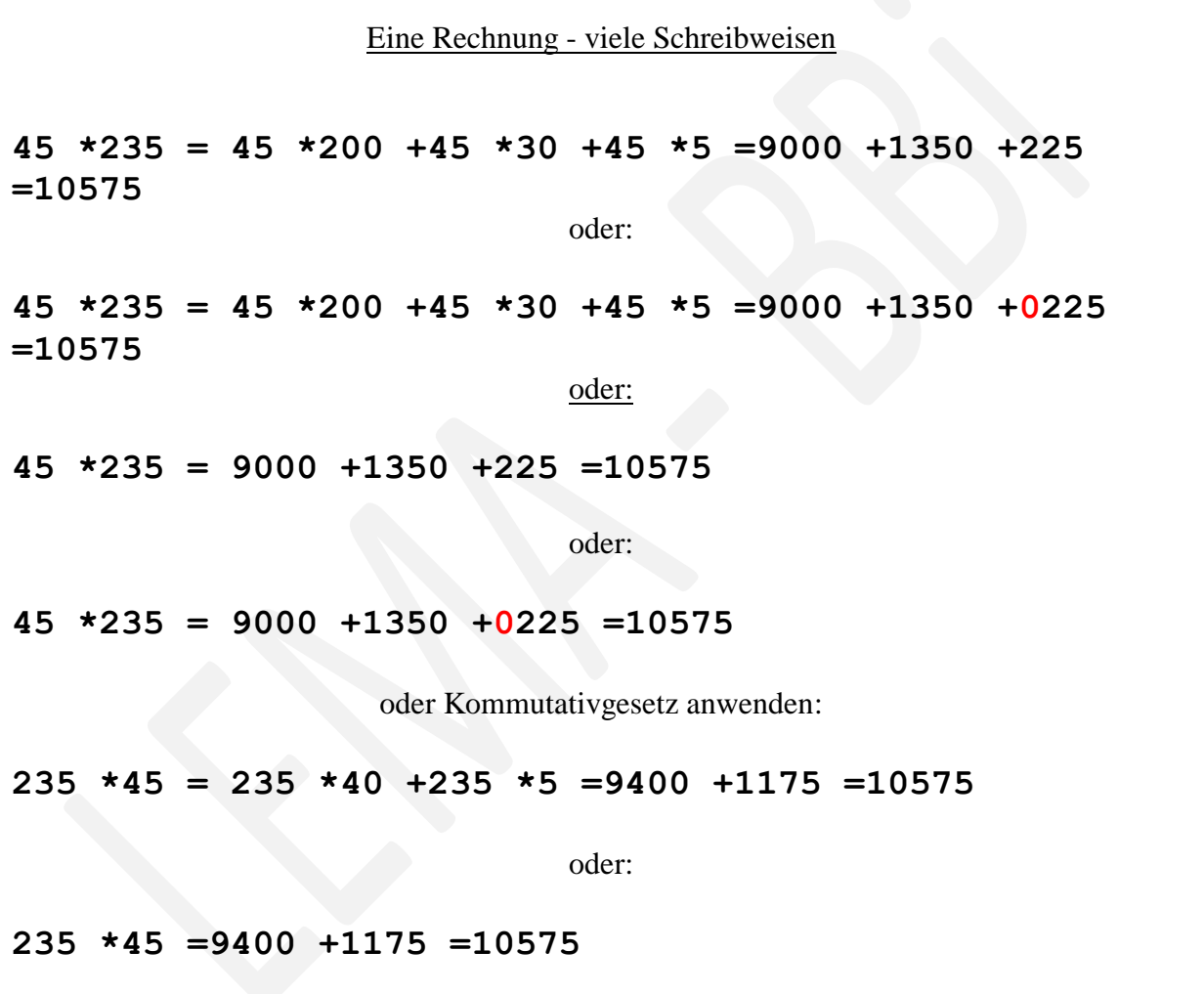

#### **WESENTLICHE ERLEICHTERUNGEN DER ARBEIT:**

Zur Erinnerung:

- Zerlegungen so lange anschreiben, bis der Vorgang automatisiert ist.
- Schrift und Schriftgröße:
	- o Optisch arbeitend: True Type: Courier New, Schriftgröße nach Bedarf
	- o Braillezeile: Ansicht: Entwurf, Formatierung: Standardeinstellung festlegen

### **Gleich bleibende Strukturen beschleunigen das Arbeiten!**

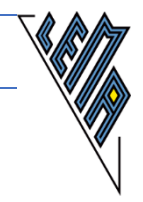

# <span id="page-34-0"></span>**5. Die Division in linearer Darstellung auf dem PC**

#### **DIDAKTISCHE ÜBERLEGUNGEN:**

Von Beginn an als **Divisionszeichen** den **Schrägstrich (Slash) /** verwenden, damit später ohne Umlernen jede elektronische Rechenhilfe verwendet werden kann.

Divisionen, Brüche und Proportionen bewirken denselben Rechengang und können daher auch mit demselben Zeichen dargestellt werden.

Um zu wissen, welches Bild der Sehende vor sich hat (Division, Bruch, Proportion) bietet sich folgende konsequente Darstellungsweise an:

**Division:** Vor dem Divisionszeichen ist ein Abstand. (**5 /4 =**) **Bruchdarstellung:** Vor dem Bruchstrich ist kein Abstand. (**5/4 =**) **Proportion:** Vor und hinter dem Proportionszeichen ist ein Abstand.

(**5 / 4 =6 / x**)

Das Festigen einer **einheitlichen Schreib- und Denkstruktur** von Anfang an erhöht das Arbeitstempo!

Angabe schreiben:

#### **16 /4 =**

Verbalisierungsmöglichkeiten: "16 geteilt durch 4 ist 4" oder "4 in 16 ist 4 mal" oder "16 dividiert durch 4 ergibt 4".

**16 /4 =4**

Besteht ein Beispiel aus mehreren Rechnungen - **Anleitungen** oder besondere Anweisungen **vor die erste Rechnung** jeder einzelnen Nummer schreiben

**1.) Rechne mit Probe Anleitung: 42 /6 =7 Probe: 7 \*6 =42 --- a) 45 /9 = b) ....**

Dem **Vereinfachen und Runden** einen besonders hohen Stellenwert beimessen!

#### **EXTREMSTE ANFORDERUNGEN**

**Dividend um 2 oder mehr Stellen größer als der Divisor** und eine schrittweise Division führt angabebedingt nicht zu einer einstelligen Division! **Divisor mehr als zweistellig**! Bei solchen Angaben eher **sinnvoll Runden üben**!!

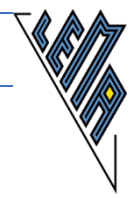

# <span id="page-35-0"></span>*5.1. Die Division durch eine einstellige Zahl ohne Rest*

**1.) Aufgabe: Rechne mit Probe 6 /2 =[] 64 /2 =[] 146 /2 =[] 528 /6 =[]**

**Lösungen: 6 /2 =3 Probe: 3 \*2 =6 ---**

Ein Verbalisierungsvorschlag:

6 geteilt durch 2 ist 3, Probe: 3 mal 2 ist 6 **64 /2 =32 Probe: 32 \*2 =64**

Ein 2. Verbalisierungsvorschlag:

2 in 6 geht 3 mal, 3 mal 2 ist 6, 6 und wie viel ist 6, 6 und 0 ist 6, die nächste Stelle ist 4, 2 in 4 geht 2 mal, 2 mal 2 ist 4, 4 und wie viel ist 4, 4 und 0 ist 4.

#### **146 /2 =73 Probe: 73 \*2 =146 -----**

Verbalisierungsvorschlag:

14 geteilt durch 2 ist 7, 7 mal 2 ist 14, 14 und wie viel ist 14, 14 und 0 ist 14, die nächste Stelle ist 6, 6 geteilt durch 2 ist 2, 2 mal 3 ist 6, 6 und wie viel ist 6, 6 und 0 ist 6.

**528 /6 =88 88 \*6 =528 -----**

Verbalisierungsvorschlag:

52 geteilt durch 6 ist 8, 8 mal 6 ist 48, 48 und wie viel ist 52, 48 und 4 ist 52, die nächste Stelle ist 8, es ergibt sich dadurch 48, 48 geteilt durch 6 ist 8, 8 mal 6 ist 48, 0 Rest.
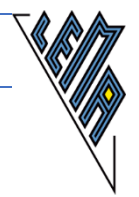

## *5.2. Die Division durch eine einstellige Zahl mit Rest*

**2.) Aufgabe: Rechne mit Probe a.) 7 /3 = b.) 57 /4 = Lösung: a.) 7 /3 =2 (1 Rest)** oder **7 /3 =2 Ganze, 1 Rest Probe: 2 \*3 +1 =6 +1 =7 -----** Art der Probe wird an die Stärken des Kindes angepasst (4 Versionen bei b.)) **b.) 57 /4 =14 (1 Rest) Probe: 14 \*4 +1 =56 +1 =57** oder: **57 /4 =14 (1 Rest) Probe: 14 \*4 +1 =10 \*4 +4 \*4 +1 =40 +16 +1 =56 +1 =57** oder: **57 /4 =14 (1 Rest) Probe: 14 \*4 =56 56 +1 =57 ----- ACHTUNG - FEHLERQUELLE: Probe: 14 \*4 =56 +1 =57**

Diese Schreibweise ist falsch und muss von Anfang an konsequent vermieden werden.

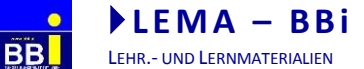

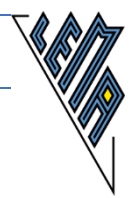

### *5.3. Die Division durch 10 ohne Rest*

```
3.)
Aufgabe: 
Vergiss die Probe nicht!
30 /10 =
500 /10 =
1300 /10 =
```

```
Lösung: 
30 /10 =3
Probe: 3 *10 =30
-----
500 /10 =50
Probe: 50 *10 =500
-----
1300 /10 =130
Probe: 130 *10 =1300
-----
```
**4.) Aufgabe: Finde die richtige Zahl für x 70 /x =7, 90 /10 =x, x /10 =8 70 /10 =7** die richtige Zahl ersetzt das x oder **70 /x =7 70 /10 =7** die Angabe vor dem Ersetzen kopieren, um besser kontrollieren zu können **----- 90 /10 =9** oder **90 /10 =x 90 /10 =9** die Angabe kopieren, um besser kontrollieren zu können **----- 80 /10 =8** oder **x /10 =8 80 /10 =8** die Angabe kopieren, um besser kontrollieren zu können **-----**

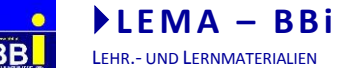

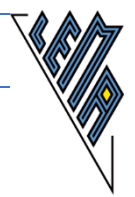

### *5.4. Die Division durch 10 mit Rest*

**5.) Aufgabe: 34 /10 = 32 /10 = 620 /10 = 625 /10 =**

**Lösung: 34 /10 =3 (4 Rest) Probe:** (in zwei Schritten) **3 \*10 =30 30 +4 =34 Probe:** (einzeilig) **3 \*10 +4 =30 +4 =34 ----- 32 /10 =3 (2 Rest) Probe:** (in zwei Schritten) **3 \*10 =30 30 +2 =32 Probe:** (einzeilig) **3 \*10 +2 =30 +2 =32 ----- 625 /10 =62 (5 Rest) Probe:** (in zwei Schritten) **62 \*10 =620 620 +5 =625 Probe:** (einzeilig) **62 \*10 +5 =620 +5 =625 -----**

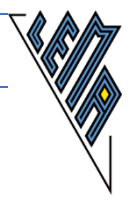

## *5.5. Eine einstellige Division auf verschiedene Arten berechnen*

#### **DIESE METHODE IST GANZ WICHTIG!!!**

Sie dient der Vorbereitung für das **blindengerechte Vereinfachen** von zahlreichen Divisionen.

Besonders, wenn später die Teilbarkeitsregeln beherrscht werden, können sich einzeilig arbeitende Kinder das Leben wesentlich erleichtern und das Kopfrechnen wird dabei sehr gut gefördert!!

Der Divisor ist einstellig und keine Primzahl**(4, 6, 8, 9)**. Der Dividend ist ein beliebiges Vielfaches dieser Einmaleinsreihe!

```
6.)
Aufgabe:
Rechne auf 3 Arten
12 /6 =
```
**Lösung: 12 /6 =2 12 /6 =12 /2 /3 =6 /3 =2 12 /6 =12 /3 /2 =4 /2 =2 -----**

Verbalisierungsvorschlag:

Wir teilen zuerst wie gewohnt. **12 /6 =2**

Wir zerlegen 6 gedanklich in 2  $*3$ . Wir teilen hintereinander durch 2 und dann durch 3. **12 /6 =12 /2 /3 =6 /3 =2**

Schließlich teilen wir zuerst durch 3 und dann durch 2. **12 /6 =12 /3 /2 =4 /2 =2**

Wir vergleichen die 3 Ergebnisse, indem wir mit der Pfeiltaste aufwärts gehen.

#### **ACHTUNG FEHLERQUELLE:**

Der **Cursor** muss am Ende der **letzten** Rechnung stehen, bevor das Enter-Zeichen gedrückt und die Trennlinie geschrieben wird.

**-----**

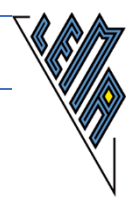

**7.) Aufgabe: Rechne auf vier Arten 24 /8 =**

**Lösung: 24 /8 =3 24 /8 =24 /4 /2 =6 /2 =3 24 /8 =24 /2 /4 =12 /4 =3 24 /8 =24 /2 /2 /2 =12 /2 /2 =6 /2 =3 ------**

Verbalisierungsvorschlag:

Wir teilen wie gewohnt. **24 /8 =3**

Wir zerlegen zuerst 8 gedanklich in 4 \*2 und teilen hintereinander durch beide Zahlen. **24 /8 =24 /4 /2 =6 /2 =3**

Wir zerlegen 8 gedanklich 8 in 2  $*4$  und teilen hintereinander durch beide Zahlen. **24 /8 =24 /2 /4 =12 /4 =3**

Wir zerlegen 8 gedanklich 8 in 2  $*2$   $*2$  und teilen hintereinander durch diese 3 Zahlen. **24 /8 =24 /2 /2 /2 =12 /2 /2 =6 /2 =3 -----**

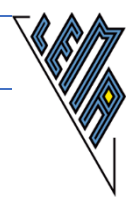

### *5.6. Eine zweistellige Division in eine einstellige verwandeln*

Rechengeschichten verwenden, um die Vorgänge zu veranschaulichen: Zahlreiche analoge Rechnungen durchführen!

```
8.)
Aufgabe:
Rechne auf vier Arten und mache eine Probe
140 /20 =
```
Wir teilen hintereinander - zuerst durch 2 und dann durch 10 und umgekehrt - dann zuerst durch 5 und dann durch 4 und umgekehrt. Wir zerlegen dazu 20 in 2 \*10 und in 5 \*4

```
Lösung:
140 /20 =140 /2 /10 = 70 /10 =7
140 /20 =140 /10 /2 =14 /2 =7
140 /20 =140 /5 /4 =28 /4 =7
140 /20 =140 /4 /5 =35 /5 =7
Probe: 7 *20 =140
-----
```

```
9.)
Aufgabe: 
Rechne auf vier Arten und finde fünf Proben.
330 /30 =
```
Wir teilen hintereinander - zuerst durch 3 und dann durch 10 und umgekehrt - dann zuerst durch 5 und dann durch 6 und umgekehrt. Wir zerlegen dazu 30 in 3 \*10 und in 5 \*6

```
Lösung:
330 /30 =330 /3 /10 =110 /10 =11
330 /30 =330 /10 /3 =33 /3 =11
330 /30 =330 /5 /6 =66 /6 =11
330 /30 =330 /6 /5 =55 /5 =11
Probe: 11 *30 =330
11 *30 =11 *3 *10 =33 *10 =330
11 *30 =11 *10 *3 =110 *3 =330
11 *30 =11 *5 *6 =55 *6 =330
11 *30 =11 *6 *5 =66 *5 =330
-----
```
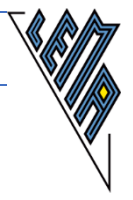

### *5.7. Vorbereitung der einzeiligen Probe einer zweistelligen Division mit Rest*

Wenn eine Division in zwei Schritte zerlegt wird, wird eine **Probe immer so** durchgeführt, dass der zweite Divisor bei der Multiplikation als erstes herangezogen wird. Es erfolgt ein schrittweises **Zurückverfolgen** der Divisionen!!!!

**Unbedingt von rechts** nach links!!!!!

Dieser Vorgang muss **in dieser Reihenfolge** bei der Zerlegung von Divisionen mit Rest verwendet werden!!!!!

60  $/30 = 60 / 3 / 10 = 2$ 

**Günstig:** Probe:  $2 * 10 * 3 = 60$  Ergebnis zuerst mit dem letzten Divisor (10) multiplizieren **Ungünstig:** Probe: 2 \*3 \*10 =60 Ergebnis zuerst mit dem ersten Divisor (3) multiplizieren

#### **Denkstruktur durch viele Beispiele festigen! Immer mehrere Varianten bei den Divisionen üben!**

- Sichert den Umgang mit Zahlen!
- Festigt das Kleine Einmaleins!
- Festigt den Begriff des Teilens!
- Bereitet das Kürzen von Brüchen ab der 6. Schulstufe vor!

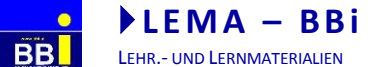

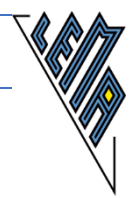

### **10.) Aufgabe: Rechne auf vier Arten und mache fünf Proben. 360 /40 =**

Wir teilen hintereinander - zuerst durch 4 und dann durch 10 und umgekehrt - dann zuerst durch 5 und dann durch 8 und umgekehrt. Wir zerlegen dazu 40 in 4 \*10 und in 5 \*8

Zerlegung von 40 in 10 \*4

**Lösung: 360 /40 =360 /10 /4 =36 /4 =9** Probe:  $9 \times |4| \times 10 = 36 \times 10 = 360$ schrittweises **Zurückverfolgen** der Divisionen!!!! **unbedingt** von rechts nach links!!!!!

Zerlegung von 40 in 4 \*10

**360 /40 =360 /4 /10 =90 /10 =9 Probe: 9 \*10 \*4 =90 \*4 =360**

Zerlegung von 40 in 10  $*2$   $*2$ 

**360 /40 =360 /10 /2 /2 =36 /2 /2 =18 /2 =9 Probe: 9 \*2 \*2 \*10 =18 \*2 \*10 =360**

Zerlegung von 40 in 8 \*5

**360 /40 =360 /8 /5 =45 /5 =9 Probe:**  $9 \times 5 \times 8 = 45 \times 8 = 360$ 

Zerlegung von 40 in 5 \*8

**360 /40 =360 /5 /8 =72 /8 =9 Probe:**  $9 \times 8 \times 5 = 72 \times 5 = 360$ 

Zerlegung nicht schriftlich festgehalten

**360 /40 =9 Probe: 9 \*40 =360 -----**

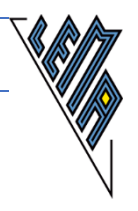

### *5.8. Eine zweistellige Division mit Rest in mehreren Teilschritten durchführen*

Divisor ist eine Zahl aus dem kleinen Einmaleins (keine Primzahl!) **Angaben** so wählen, dass mindestens **2 Teilschritte möglich** sind. Aufmerksamkeit darauf schulen, wann eine Zahl durch 10, durch 2 oder durch 5 teilbar ist! Selbständiges Erkennen, wann eine Division zerlegt werden kann, sobald die **Teilbarkeitsregeln** gelernt werden (6. Schulstufe)

**11.) Aufgabe: Überschlag, Division in 2 Schritten, Probe 124 /10 =**

**Lösung:**

Zerlegung von 10 in 2 \*5

**124 /10 =124 /2 /5 =62 /5 =12 (2 Rest) Überschlag: 120 /10 =12**

Probe in 3 Schritten

**Probe:** 12  $\star$  5 = 60 **60 +2 =62 62 \*2 =124 -----**

Probe anfangs in 3 Schritten - unbedingt mit dem 5er (der zuletzt durchgeführten Division) beginnen. Das Ergebnis neu anschreiben und den Rest dazuzählen. Diese Summe neu anschreiben und mit der Zahl multiplizieren, durch die als erstes dividiert wurde.

oder später Probe in zwei Schritten:

**Probe: 12 \*5 +2 =60 +2 =62 62 \*2 =124 ----** oder später Probe in einer Zeile: **Probe: (12 \*5 +2)\*2 =(60 +2) \*2 =62 \*2 =124 -----** Das Verinnerlichen der Vorrangregeln wird dabei gefördert!

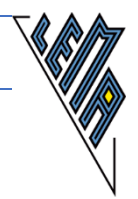

**12.) Aufgabe: Überschlag, Division in 2 Schritten, Probe 346 /12 =**  Zerlegung von 12 in 2 \*6 **Lösung: 346 /12 =346 /2 /6 =173 /6 =28 (5 Rest) Überschlag: 300 /10 =30** Probe in 3 Schritten: **Probe: 28**  $\star$  **6** = **168** 1. mit der Multiplikation mit 6 beginnen **168 +5 =173** 2. den Rest dieser Multiplikation dazu zählen **173 \*2 =346** 3. mit der Multiplikation mit 2 abschließen **-----** Probe in 2 Schritten: **Probe: 28 \*6 +5 =168 +5 =173** Schritt 1 und 2 zusammengefasst **173 \*2 =346 -----** Probe in einem Schritt: **Probe: (28 \*6 +5) \*2 =(168 +5) \*2 =173 \*2 =346 -----**

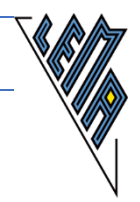

# **13.) Aufgabe: Überschlag, Division in 2 Schritten, Probe 927 /21 = Lösung:** Zerlegung von 21 in 3 \*7 **927 /21 =927 /3 /7 =309 /7 =43 (8 Rest)** Probe in 3 Schritten (Beginn mit 7!!): **Probe: 43**  $\star$   $\overline{7}$  = **301** 1. mit der Multiplikation mit 7 beginnen **301 +8 =309** 2. den Rest dieser Multiplikation dazu zählen **309 \*3 =927** 3. mit der Multiplikation mit 3 abschließen **-----**

#### Probe in 2 Schritten:

**Probe: 43 \*7 +8 =301 +8 =309 309 \*3 =927 -----**

Probe in einem Schritt:

**Probe: (43 \*7 +8) \*3 =(301 +8) \*3 =309 \*3 =927 -----**

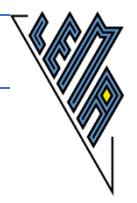

### *5.9. Eine zweistellige Division mit Rest ohne Zerlegung durchführen*

Diese Divisionen erfordern höchste Konzentration! Es erscheint sinnvoll, höchstens **dreistellige** Zahlen **durch zweistellige** Zahlen zu dividieren und bei größeren Divisionen dem **sinnvollen Runden** den Vorrang zu geben.

```
14.)
Aufgabe:
Überschlag, Division in einem Schritt, Probe! 
128 /12 =
```
**Lösung: Überschlag: 100 /10 =10 128 /12 =10 (8 Rest) Probe: 10 \*12 +8 =120 +8 =128 -----** Verbalisierungsvorschlag (Schwerpunkt: Kopfrechnen): Beim Überschlag werden der Dividend auf Hunderter und der Divisor auf Zehner gerundet. 12 in 12 1 mal, 0 Rest, nächste Stelle 8 herab, 12 ist in 8 0 mal, 8 Rest oder **Lösung: Überschlag: 100 /10 =10 12 8 /12 =1(Z) nr: 12 -12 =0 08 /12 =0 (e) nr: 8 -0 =8 Rest 128 /12 =10 (8 Rest) Probe: 10 \*12 +8 =120 +8 =128**

Verbalisierungvorschlag (Schwerpunkt: Zerlegung in Einzelschritte)

Ich bestimme den Stellenwert durch den Überschlag und schreibe ihn bei jedem Zwischenergebnis an. Mein Ergebnis besteht aus Zehnern und Einern. 12 geteilt durch 12 ist 1, 1 wird mein Zehner, daher schreibe ich 1 (Z), 1 mal 12 =12, 12 und wie viel ist 12, ich schreibe diese Minusrechnung als Nebenrechnung in diese Zeile. 12 minus 12 ist 0. 0 kommt in die nächste Zeile, die nächste Stelle ist 8. Ich schreibe sie hinter die 0. 8 geteilt durch 12 ist 0, das wird mein Einer, daher schreibe ich 0 (E), 0 mal 12 ist 0. 0 und wie viel ist 8, ich schreibe diese Minusrechnung als Nebenrechnung in diese Zeile. Weil ich schon bei den Einern angekommen bin, ist das mein Rest.

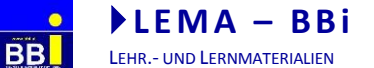

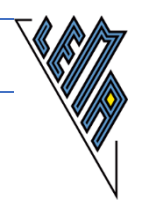

**15.) Aufgabe: Überschlag zuerst, Division ohne den Divisor zu zerlegen, Probe 921 /21 =**

**Lösung: 921 /21 = Überschlag: 900 /20 =45 921 /21 =43 (18 Rest) Probe: 43 \*21 +18 =43 \*20 +43 \*1 +18 =860 +43 +18 =928 -----**

#### Verbalisierungsvorschlag (Schwerpunkt: Kopfrechnen):

92 geteilt durch 21 ist 4, 4 mal 21 ist 84, 84 und wie viel ist 92, 84 und 8 ist 92, die nächste Stelle ist 1, es ergibt sich die Zahl 81, 81 geteilt durch 21 ist 3, 3 mal 21 ist 63, 63 und wie viel ist 81, 63 und 18 ist 81, 18 ist mein Rest.

oder

```
Lösung:
921 /21 =
Überschlag: 900 /20 =45
921 /21 =43
081
018
Probe: 43 *21 =43 *20 +43 *1 =860 +43 =903
903 +018 =921
-----
```
Verbalisierungsvorschlag (Schwerpunkt: durch Aufschreiben von Zwischenergebnissen unterstütztes Kopfrechnen):

Ich bestimme den Stellenwert durch den Überschlag. 92 geteilt durch 21 ist 4, das werden meine Zehner , 4 mal 21 ist 84, 84 und wie viel ist 92, und 8, ich schreibe die 8 in die nächste Zeile, ich schreibe eine 0 davor, weil mir kein Zehner als Rest geblieben ist, nächste Stelle 1 herab, ich schreibe die 1 hinter die 8. 81 geteilt durch 21 ist 3, 3 mal 21 ist 63, 63 und wie viel ist 81, und 18, das ist mein Rest, ich schreibe den Rest in die letzte Zeile.

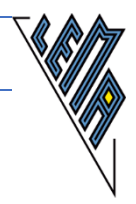

**16.) Aufgabe: 6478 /41 =**

```
Lösungsmöglichkeiten:
6478 /41 =158
237
0328
0000 Rest
-----
                                  oder
                Alle Nebenrechnungen werden linear angeschrieben
6478 /41 =...
64 78 /41 =158
NR: 64 -41 =23 Rest, 237 -205 =32 Rest, 328 -328 =0 
Rest)
                                  oder
                eine mathematisch nicht richtige Darstellung der NR
NR: 64 -41 =237 -205 =328 -328 =0
                 Eine mögliche Verbalisierung dieser Darstellung:
41 geht in 64 1 mal, 64 -41 =23, nächste Stelle 7, 41 geht in 243 5 mal, 5 mal 41 ist 205, 243 -
205 =32, nächste Stelle 8, 41 geht in 328 8 mal, 8 mal 41 =328, 328 -328 =0, Ergebnis: 158, 
Rest 0
                                  oder
   Stellenwertbestimmung und die Nebenrechnungen werden neben jede Einzelrechnung 
                               geschrieben
6478 /41 =...
64 78 /41 =1 (H) nr: 64 -41 =23
237 8/41 = 5 (Z) nr: 237 -205 =32
328 /41 =8 (E) nr: 328 -328 = 0
0 Rest
6478 /41 = 158 (0 Rest) 
---
Probe: 158 *41 =6320 +158 =6478
---
```
#### **Division = Höchste Konzentration**

**daher einzeilig eher nur dreistellige durch zweistellige Zahlen dividieren!**

#### **MUT ZUR LÜCKE! RUNDEN SCHULEN!**

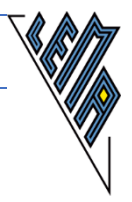

# *5.10. Die Individualisierung*

Die Divisionen können auf verschiedenste Arten an die Bedürfnisse der Braillearbeiter/innen angepasst werden.

Je nach Denkstruktur und geistiger Kapazität wird sich für jeden eine geeignete Vorgangsweise herauskristallisieren.

**17.) Aufgabe: 34789 /56 =**

1 Rechnung - viele Schreibweisen Stellenwertbestimmung, Zerlegung in Einzelschritte , in jeder Zeile die entsprechende Nebenrechnung, geringste Anstrengung **Lösung: 34789 /56 =... 347 89 /56 =6(H) nr: 347 -336 =11 118 9 /56 =2(Z) nr: 118 -112 =6 69 /56 =1(E) nr: 69 -56 =13 13 Rest 34789 /56 =621 (13 Rest) -----** Stellenwertbestimmung, viele Zahlen im Kopf behalten, Nebenrechnungen in einer Zeile **Lösung: 34789 /56 =... 347 89 /56 =621 (13 Rest) nr: 347 -336 =11, 118 -112 =6, 69 -56 =13 -----** Optisch der Schreibweise derSehenden ähnlich, aber extremste Anforderung für den Blinden **Lösung: 34789 /56 =621 0118 00069 00013 Rest Probe: 621 \*56 +13 =31050 +03726 +00013 =34789 -----**

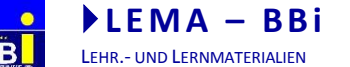

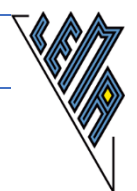

Lösung durch Rundungen, die zu einer einstelligen Division führen! Mit der Art der Rundung wird auch der Schwierigkeitsgrad festgelegt. **Lösung: 34789 /56 = Verschiedene Rundungsvarianten:** Beim Runden auf das Einmaleins achten **35000 /50 =700**  ----- Beim Runden auf das Einmaleins achten **36000 /60 =600**  ----- Divisor gerundet und in leicht zu rechnende Schritte zerlegt **34790 /60 =34790 /10 /6 =3479 /6 =594 (5 Rest)** Beim Runden auf die Teilbarkeit durch 10 achten und in leicht zu rechnende Schritte zerlegen **34800 /60 =34800 /10 /6 =3480 /6 =595 -----** Beim Runden auf die Teilbarkeit durch fünf achten und in Einzelschritte zerlegen **34790 /55 =34790 /5 /11 =6958 /11 =632 (6 Rest) -----** Rundungen immer wieder an Teilbarkeit durch zwei anpassen **34790 /56 =34790 /2 /28 =17395 /28** (Teilbarkeit durch zwei) **17396 /28 =17396 /2 /14 =8698 /14 =4349 /7 =621 -----**

### *5.11. Praktische Rechenhilfe "Termevaluator"*

Ist das genaue Ergebnis schwieriger Divisionen wichtig, eignet sich die Verwendung des Termevaluators. Das Programm ist kostenlos downloadbar, wurde speziell für Benützer einer Braillezeile oder einer sehr großen Schrift entwickelt und kann bis zur Matura verwendet werden.

Die Eingabe erfolgt nach dem Öffnen des Programms mit "alt e", das Ergebnis kann sofort gelesen werden.

**34789 /56 =621,23**

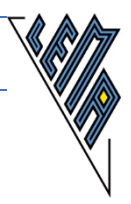

# **6. Darstellen von Mengen**

Die Zahlenmengen werden mit einem einfachen Apostroph (Achtung: es muss unbedingt die Option: typographische Zeichen - bei den Autooptionen ausgeschaltet sein!!) angekündigt, da es mathematische Sonderzeichen sind. Der Backslash bedeutet die Negation. (siehe 03 LINEARISIEREN Ma linear)

Beliebige andere Menge werden nicht mit " ' " angekündigt.

## *6.1. Die Menge der Natürlichen Zahlen 'N*

```
'N ={0, 1, 2, 3, ...}
'N* ={1, 2, 3, ...}
5 'el 'N
3,4 \'el 'N oder: 3.4 \'el 'N
    Darstellung in LaTexschrift 
    @@N =\{0, 1, 2, 3, ...\}
    @@N^* =\{1, 2, 3, ...\}
    5\el@@N
    3,4\/el@@N
```
## *6.2. Die Menge der ganzen Zahlen 'Z*

```
'Z ={..., -2, -1, 0, +1, +2, ...}
'Z+ ={..., -2, -1, 0, +1, +2, ...}
\mathbf{Z} - \mathbf{I} \cdot \mathbf{I} \cdot \mathbf{I} - \mathbf{I} \cdot \mathbf{I} \cdot \mathbf{I} + \mathbf{I} \cdot \mathbf{I} \cdot \mathbf{I} \cdot \mathbf{I}-5 'el 'Z
-3/2 /'el 'Z
       Darstellung in LaTexschrift 
       QQZ = \{ \ldots, -2, -1, 0, +1, +2, \ldots \}QQZ^+ = \{+1, +2, ... \}QQZ^* - =\{\ldots, -2, -1\}5\el@@Z
       3,4\/el@@Z
```
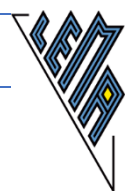

*6.3. Die Menge der rationalen Zahlen 'Q*

```
'Q ={a/b |a 'el Z, b 'el Z \{0}
7/5 'el 'Q
7^(1/2) \'el 'Q (Wurzel aus 7 nicht Element 'Q)
    Darstellung in LaTexschrift 
    @@Q =\{{a//b}, "mit" a\el@@Z"und" b\el@@Z \ \{0\}\}
    7//5\el@@Q
    \W7\/el@@Q
```
### *6.4. Die Menge der irrationalen Zahlen 'I*

```
'I = Die Menge der Dezimalzahlen mit unendlich 
vielen, nicht periodischen Dezimalstellen
Beispiele: 3^(1/2) ='w(3), 9^(1/3) = ^'w[3](9)
    Darstellung in LaTexschrift 
    @@I = Die Menge der Dezimalzahlen mit unendlich 
    vielen, nicht periodischen Dezimalstellen
    Beispiele: \W3, \W[3]27
    Achtung: Werden Beispiele mit dem Formeleditor geschrieben
     \sqrt{3} 3/9
    erfolgt keine Darstellung auf der Braillezeile
```
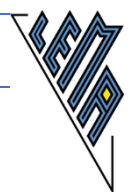

### *6.5. Häufig verwendete Mengenangaben*

**G ={1, 2, 3}** Die **Grundmenge** besteht aus den Elementen 1,2,3 **----- D ='Z \{0}** Die **Definitionsmenge** sind die ganzen Zahlen ohne Null **----- D** =  $\{x \mid e\}$  **'R**  $|-5 \le x \le 4\}$  Für die Definitionsmenge gilt: x Element 'R, für die gilt, -5 kleiner x kleiner gleich 4. **----- W ='R** Die **Wertemenge** sind die reellen Zahlen **------------- L ={1, 2}** Die **Lösungsmenge** besteht aus den Elementen 1 und 2

### *6.6. Rechnen mit verschiedenen Mengen*

```
A ={1, 2, 3}
B ={2, 3, 5}
A geschnitten mit B ={2, 3} A 'DM B ={2, 3}
A vereinigt mit B ={1, 2, 3, 5} A 'VM B ={1, 2, 3, 5}
A ohne B = A \ B = \{1\}B ohne A = B \ A = \{5\}Darstellung in LaTexschrift
    A = \{1, 2, 3\}B = \{2, 3, 5\}A \md B =\{2, 3\}.
    A \mv B =\{1, 2, 3, 4, 5\}
```
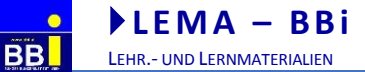

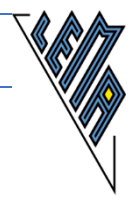

# **7. Teiler und Vielfache einer Zahl**

# *7.1. Teilermengen*

#### **Ziel:**

rasches Arbeiten, auch für Sehende eindeutige Darstellung

#### **Vorschlag:**

Da die schnelle Kontrolliermöglichkeit durch das "Überfliegen" des Geschriebenen fehlt, ist es hilfreich, jeweils die Paare, deren Produkt die gewünschte Zahl ergibt, hintereinander aufzuschreiben, um keinen Teiler zu vergessen - eventuell jedes neue Paar einfügen oder zuletzt bei Bedarf umschlichten.

#### **Ziel:**

Vorbereitung auf das Arbeiten mit Funktionen ohne späteres Umdenken

#### **Vorschlag:**

Die Zahl, von der die Teiler gesucht werden, werden gleich von Anfang an hinter das Symbol für die Teilermenge gesetzt und es wird verbalisiert: "die Teilermenge von ... besteht aus den Elementen..."

#### Verbalisierungsvorschlag:

Die Teilermenge von 12 besteht aus den Elementen 1, 2, 3, 4, 6 und12

**T(12) ={1, 2, 3, 4, 6, 12}**

**1.) Aufgabe: Gesucht ist die Teilermenge von 24**

Verbalisierungsvorschlag (Kurzform):

T von 24 ist 1, 2, 3, 4, 6, 8,12 und 24.

Entstehung in Schritten

**Lösung:**  $T(24) = \{1, 24\}$  Cursor vor 24 stellen **T(24) ={1, 2, 12, 24}** 2, 12 einfügen, Cursor vor 12 stellen **T(24) ={1, 2, 3, 8, 12, 24}** 3, 8 einfügen, Cursor vor 8 stellen **T(24) ={1, 2, 3, 4, 6, 8, 12, 24}** 6, 4 einfügen, kontrollieren **-----**

ELISABETH STANETTY SEITE **56** VON **89**

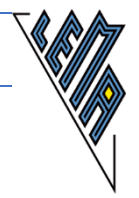

## *7.2. Vielfachenmengen*

#### **Ziel:**

Darstellungsformen, die für möglichst viele Bereiche Gültigkeit haben

#### **Vorschlag:**

Wird die Zahl, von der die Vielfachen gesucht werden, gleich von Anfang an hinter das Symbol für die Vielfachenmenge gesetzt und es wird verbalisiert: "die Vielfachen von ... sind....", so ist das eine angenehme Vorbereitung für die Ausdrucksweise bei Funktionen  $(y(x))$ 

Verbalisierungsvorschlag:

Die Menge der Vielfachen von 3 besteht aus den Elementen 3, 6, 9, 12, 15 usw.

**V(3) ={3, 6, 9, 12, 15, ......}**

**2.) Aufgabe: Gesucht sind die Vielfachen der Zahl 4**

Verbalisierungsvorschlag (Kurzform):

V von 4 ist 4, 8, 12, usw.

**Lösung: V(4) ={4, 8, 12, 16, 24, ...} -----**

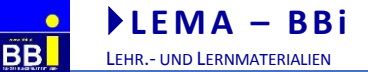

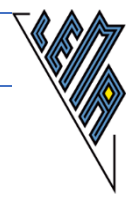

# **8. Teiler und Vielfache von Zahlen**

### *8.1. Teiler von Zahlen erkennen*

#### **Ziel:**

Darstellung auch für Sehende klar erkennbar

teilt  $=$  || Der "senkrechte Strich" | kann leicht mit "Alt Gr" und "<" oder mit "Strg" + "Alt" + "<" erzeugt und auf der Braillezeile ausgelesen werden: teilt nicht =  $\sqrt{\left| \right|}$ .

#### **Beispiele:**

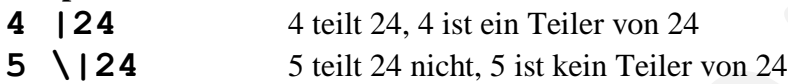

#### Darstellung für Sehende:

**Sonderzeichen** sind für Braillezeilenbenützer **problematisch**

- 4|24 wenn der "Teilerstrich" als Sonderzeichen eingegeben wurde, kann er auf der Braillezeile unter Umständen nicht ausgelesen werden.
- 5∤24 ∤ ist ein Sonderzeichen. Sowohl die Eingabe als auch das Auslesen auf der Braillezeile sind problematisch. Das Sonderzeichen sollte daher durch das Voranstellen eines Negationzeichens umgangen werden:

#### Darstellung in LaTexschrift:

5 \|24 Der Backslash / steht für die Negation.

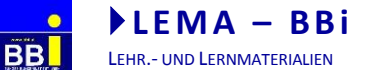

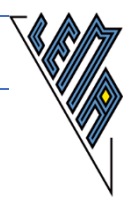

**3.) Aufgabe: Sind 4 und 5 Teiler der Zahl 24?**

**Lösung: 4 |24** 4 ist ein Teiler von 24, 4 teilt 24 **5 \|24** 5 ist kein Teiler von 24 **-----** LaTexschrift: 4|24 5\|24 Darstellung für Sehende: 4|24 5∤24

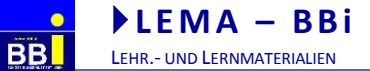

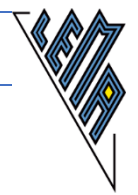

### *8.2. Die Primfaktorenzerlegung einer Zahl:*

#### **Ziel:**

Schnelles Arbeiten, auch für Sehende klare Struktur

#### **Vorschlag:**

Statt des senkrechten Strichs bei der Darstellung bei Sehenden, wird nach einer Leertaste oder einer Tab-Taste ein Divisionszeichen gesetzt. In der nächsten Zeile steht das Ergebnis der Division und es wird wieder ein Divisionszeichen gesetzt.

#### **4.)**

**Aufgabe:**

```
Gesucht ist die Primfaktorenzerlegung der Zahl 168
```

```
Lösung:
168 /2
84 /2
42 /2
21 /3
7 /7
1
168 =7 *3 *2 *2 *2
Mögliche Probe: 7 *3 *2 *2 *2 =21 *2 *2 *2= 21 *8 
=168
-----
```
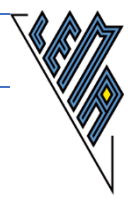

## *8.3. Der größte gemeinsamer Teiler (ggT)*

Die Schreibweise der Sehenden ist für die lineare Darstellung ungeeignet.

#### **Vorschlag:**

ggT (größter gemeinsamer Teiler) = Produkt aller Zahlen hinter einem Divisionszeichen!!!

### **1.) Aufgabe: Suche den größten gemeinsamen Teiler von 48 und 36**

Zwischen den beiden Zahlen sind immer 3 Leerzeichen oder einmal Tab. Vor dem Divisionszeichen ist ein Leerzeichen.

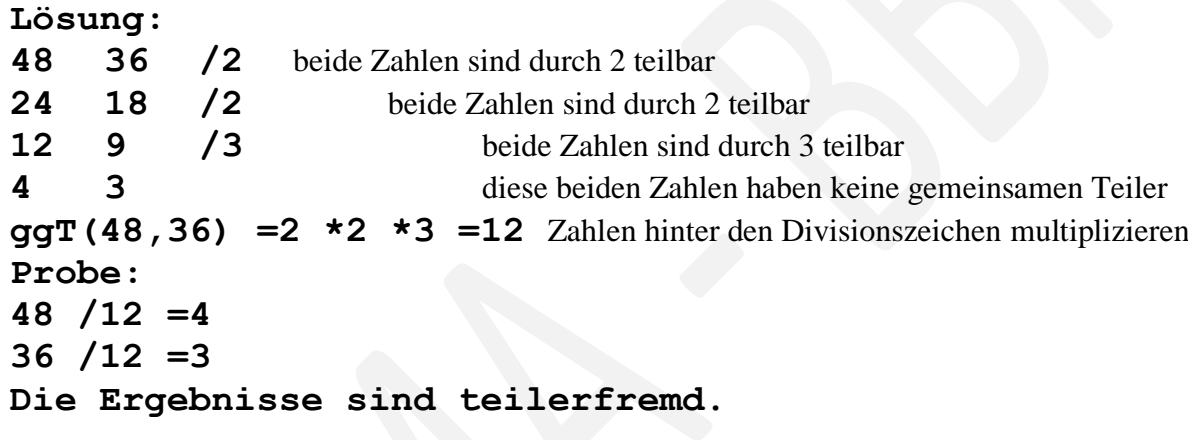

**2.) Aufgabe: Gesucht: ggT von 48, 36 und 28**

```
Lösung:
48 36 28 /2 beide Zahlen sind durch 2 teilbar
24 18 14 /2 beide Zahlen sind durch 2 teilbar
12 9 7 nur die Zahlen 12, 9 hätten noch einen gemeinsamen Teiler
ggT(48,36, 28) =2 *2 =4 Zahlen hinter den Divisionszeichen multiplizieren
Probe: 
48 /4 =12
36 /4 =9
28 /4 =7
Nur zwei der drei Ergebnisse haben noch den 
gemeinsamen Teiler 3.
```
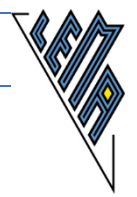

## *8.4. Das kleinste gemeinsame Vielfache (kgV)*

Die Schreibweise der Sehenden ist für die lineare Darstellung ungeeignet.

#### **Vorschlag:**

kgV (kleinstes gemeinsames Vielfache) zweier Zahlen = Produkt aller Zahlen hinter einem Divisionszeichen und aller teilerfremden Zahlen der letzten Reihe!!!

#### **3.)**

#### **Aufgabe:**

**Suche das kleinste gemeinsame Vielfache der Zahlen 24 und 30.**

```
Lösung:
24 30 /2 beide Zahlen sind durch 2 teilbar
12 15 /3 beide Zahlen sind durch 3 teilbar
4 5 diese beiden Zahlen sind teilerfremd
ggT (24,30) = 2 \times 3 = 6 ggT = Produkt aller Zahlen hinter dem / !!!
kgV(24,30) =2 *3 * 4 *5 =120 kgV = Produkt aller Zahlen hinter dem /
                              und aller Zahlen der letzten Reihe, da 4 
                              und 5 teilerfremd sind!!!
Probe:
120 /24 =60 /12 =5
120 /30 =4
-----
```
### **4.)**

**Aufgabe: Gesucht: kgV von 63, 105 und 147.**

```
Lösung:
63 105 147 /3 alle Zahlen sind durch 3 teilbar
21 35 49 /7 alle Zahlen sind durch 7 teilbar
3 5 7 diese Zahlen sind teilerfremd
ggT (63,105,147) = 3 \star 7 = 21 ggT = Produkt aller Zahlen hinter dem / !!!
kgV(63,105,147) = 3 \times 7 \times 3 \times 5 \times 7 = 2205 kgV = Produkt aller Zahlen
                               hinter dem / und aller teilerfremden Zahlen der 
                               letzten Reihe!!!
Probe: 2205 /63 =35 nr:220 -189 =31
2205 /105 =21 nr:220 -210 =10
2205 /147 =15 nr:220 -147 =73, nr:735 /147 =5
-----
```
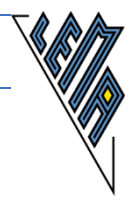

# *8.5. ggT und kgV von mehr als 2 Zahlen*

Bei mehr als 2 Zahlen können das ggT und das kgV nicht immer in einem Schritt berechnet werden.

Für das **kgV** müssen in der **letzten Zeile** ausschließlich **teilerfremde Zahlen** stehen! Ist dies nicht der Fall, wird so lange weiterdividiert, bis teilerfremde Zahlen in der letzten Reihe stehen. Die Zahlen, die nicht dividiert werden, müssen aber für die Berechnung des kgV in der nächsten Zeile noch einmal angeschrieben werden.

```
5.)
Aufgabe:
Bilde das ggT und das kgV von 15, 60 und 105.
```

```
Lösung:
15 60 105 /5
3 12 21 /3
1 4 7
ggT (15,60,105) =5 *3 =15 
Der größte gemeinsame Teiler ist 15.
Probe: 15 /15 =1
60 /15 =4
105 /15 =21 /3 =7
Die Zahlen in der letzten Zeile haben keine gemeinsamen Teiler (auch nicht 2 von). 
Daher kann gleich in einem Schritt das kgV berechnet werden.
kgV (15, 60, 105) =5 *3 *1 *4 *7 =420
Das kleinste gemeinsame Vielfache ist 420.
Probe: 
420 /15 =84 /3 =28
420 /60 =7
420 /105 =4
```
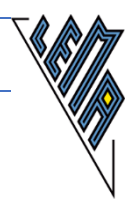

**6.) Aufgabe: Bilde das ggT und das kgV von 15, 20 und 105.**

```
Lösung:
15 20 105 /5
3 4 21 
ggT (15,20,105) =5
Der größte gemeinsame Teiler ist 5.
Probe: 
15 /5 =3
20 /5 =4
105 /5 =21
In der letzten Zeile haben die Zahl 3 und 21 noch gemeinsame Teiler, die Zahlen 3, 4 und 21 
aber nicht. Daher muss für das kgV ein neuer Ansatz gemacht werden. 
kgV:
15 20 105 /5
3 4 21 /3 Die Zahl (4), die nicht mehr geteilt werden kann,
1 4 7 wird in der nächsten Zeile unverändert angeschrieben, jetzt sind
                alle 3 Zahlen teilerfremd. Die Division durch 3 wird durch 2
Tabs von der letzten Zahl getrennt, dadurch ist die Struktur klar.
kgV (15, 20, 105) =5 *3 *1 *4 *7 =420
Das kleinste gemeinsame Vielfache ist 420.
Probe: 
420 /15 =84 /3 =28
420 /20 =21
420 /105 =4
```
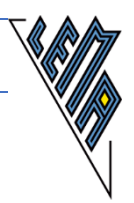

**7.) Aufgabe: Bilde das ggT und das kgV von 30, 20, 80, 105,. Lösung: ggT: 30 20 80 105 /5 6 4 16 21 ggT (30,20, 80, 105) =5 Der größte gemeinsame Teiler ist 5.** In der letzten Zeile haben die Zahl 6 und 21 noch gemeinsame Teiler, 6, 4 und 16 ebenfalls, nicht aber alle 4. Daher muss für das kgV ein neuer Ansatz gemacht werden. **kgV: 30 20 80 105 /5 6 4 16 21 /2** Die Zahl (21) wird nicht durch 2 geteilt und in der nächsten Zeile noch einmal angeschrieben. **3 2 8 21 /2** Die Zahlen (3, 21) werden nicht durch 2 geteilt und in der nächsten Zeile noch einmal angeschrieben. **3 1 4 21 /3** Die Zahl (1, 4) werden nicht durch 3 geteilt und in der nächsten Zeile noch einmal angeschrieben.. **1 1 4 7** Alle Zahlen sind **teilerfremd**! **kgV (30, 20, 80, 105) =5 \*2 \*2 \*3 \*1 \*1 \*4 \*7 =240 \*7 =1680 Das kleinste gemeinsame Vielfache ist 1680. Probe: 1680 /30 =168 /3 =56 1680 /20 =168 /2 =84 1680 /80 =168 /8 =21 1680 /105 =16 nr: 168 -105 =63**

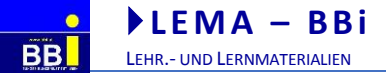

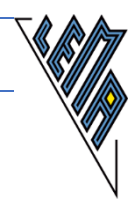

# **9. Bruchrechnen**

#### **Ziel:**

schnelles Arbeiten, Darstellung in einer bei Sehenden üblichen Form, kompatibel mit Rechenhilfen

#### **Vorschlag:**

Bruchzeichen und Divisionszeichen sind ident (/). Zur Unterscheidung zur Division wird **kein Abstand hinter** dem **Zähler** gelassen! **Zahl vor dem Divisionszeichen = Zähler -** Divisionszeichen ohne Abstand folgt **Zahl nach dem Divisionszeichen = Nenner -** Nenner folgt ohne Abstand

Steht mehr als eine Zahl im Zähler oder im Nenner, wird dieser den Vorrangregeln entsprechend in Klammern gesetzt.

Mathematisch gesehen sind ein Bruchstrich und ein Divisionszeichen dasselbe!!! Die Finger bzw. das sehgeschädigte Auge gewöhnen sich bald an, das Divisionszeichen als Orientierungshilfe bei der Unterscheidung zwischen Zähler und Nenner zu verwenden! Truetype Schrift ist von Vorteil. Nicht Truetype:1 1/2, 1 1/2, 1 1/2; Truetype: Courier N.: 1 1/2

### *9.1. Echter Bruch (Zähler kleiner als Nenner)*

**1/9** diese Eingabe ist in jedem Rechenprogramm verwendbar LaTexschrift: 1//9 nicht lineare Darstellung:  $\overline{9}$ 1 auf der Braillezeile erscheint nichts

# *9.2. Unechter Bruch (Zähler größer als Nenner)*

**5/4** diese Eingabe ist in jedem Rechenprogramm verwendbar

```
LaTexschrift: 5//4
nicht lineare Darstellung: \overline{4}5
                                       auf der Braillezeile erscheint nichts
```
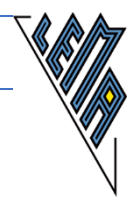

# *9.3. Gemischte Zahl*

**3 1/7** eine auch bei Sehenden übliche Darstellungsweise

**(3 +1/7)** diese Eingabe ist in jedem Rechenprogramm verwendbar

```
LaTexschrift: 3{1//7}
Eingabe mit Formeleditor:3\frac{1}{7}\frac{1}{7} auf der Braillezeile erscheint nichts
```
# *9.4. Die Grundrechnungsarten mit Brüchen*

Die Abstände vor den Rechenoperationszeichen werden wieder konsequent eingehalten. (Entweder konsequent kein Abstand oder konsequent ein Abstand - jede **Unregelmäßigkeit** irritiert und **verlangsamt** das **Arbeitstempo** und reißt aus der Konzentration!!!!!)

### **Zur Erinnerung:**

Nur **eine Ziffer** ist unter den **Finger**n **- alle anderen Informationen** müssen die Betroffenen **im Kopf** behalten**.**

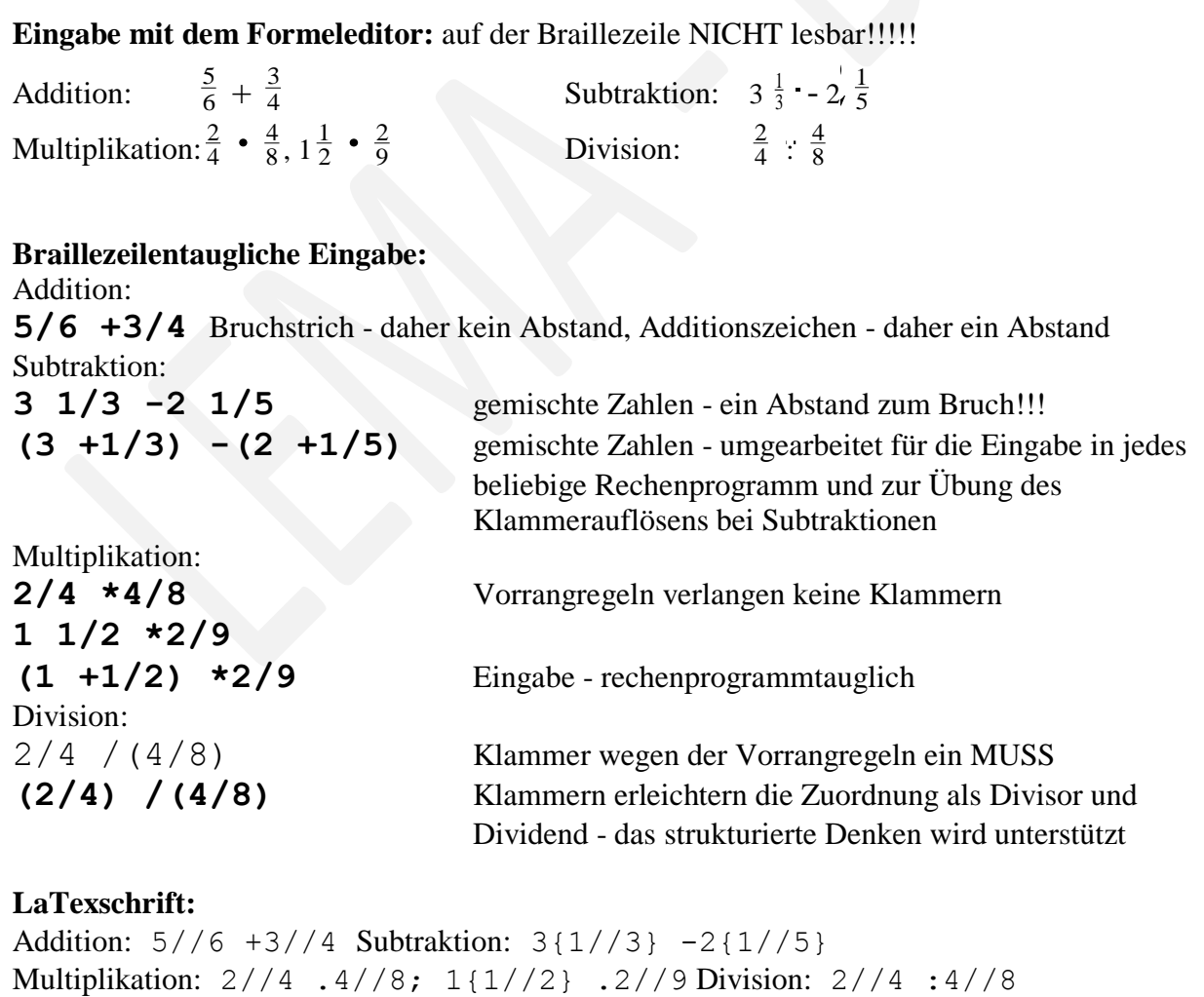

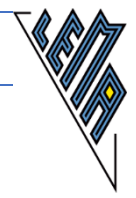

### *9.5. Kürzen*

```
1.)
Aufgabe:
30 /36 =
Kürze so weit wie möglich
```
Lösungsmöglichkeiten:

 $k =$  gekürzt, k2 = gekürzt durch 2, k3 = gekürzt durch 3, k6 = gekürzt durch 6

**30 /36 (k) =5/6** in einem Schritt maximal gekürzt **30 /36 (k) =15/18 =5/6** in 2 Schritten gekürzt **30 /36 (k2) =15/18 (k3) =5/6** in 2 Schritten gekürzt, mit genauer Angabe, wodurch gekürzt wurde **30 /36 (k6) =5/6** in einem Schritt gekürzt mit genauer Angabe, wodurch gekürzt wurde

**2.) Aufgabe Kürze durch 2 10 /4 (k2) =**

**Lösung: 10/4 (k2) =5/2 -----**

### *9.6. Erweitern:*

```
3.)
Aufgabe
Erweitere mit der in der Klammer angegebenen Zahl
3/7 (e2) =
2/5 (e4) =
```
**Lösung: 3/7 (e2) =6/14 ---- 2/5 (e4) =8/20 -----**

ELISABETH STANETTY SEITE **68** VON **89**

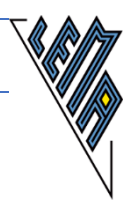

# *9.7. Fehlende Zähler ergänzen*

**Günstig:** von Anfang an x oder [] statt des Fragezeichens für fehlende Zahlen verwenden **Positive Konsequenz bei Verwendung von x:** Übergang zum Arbeiten mit Gleichungen wird vereinfacht.

```
4.)
Aufgabe:
Ergänze den fehlenden Zähler
1/4 =x/8
```
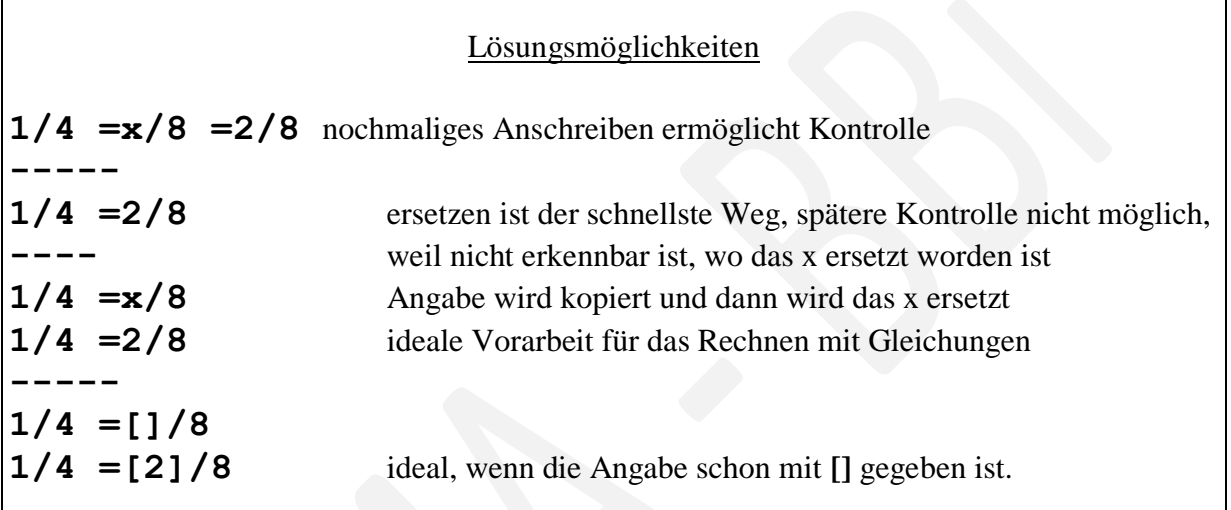

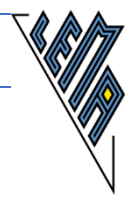

## *9.8. Fehlende Nenner ergänzen*

**Günstig:** von Anfang an x oder [] statt des Fragezeichens für fehlende Zahlen verwenden

**5.) Aufgabe: Ergänze den fehlenden Nenner 5/2 =10/x** oder **5/2 =10/[]**

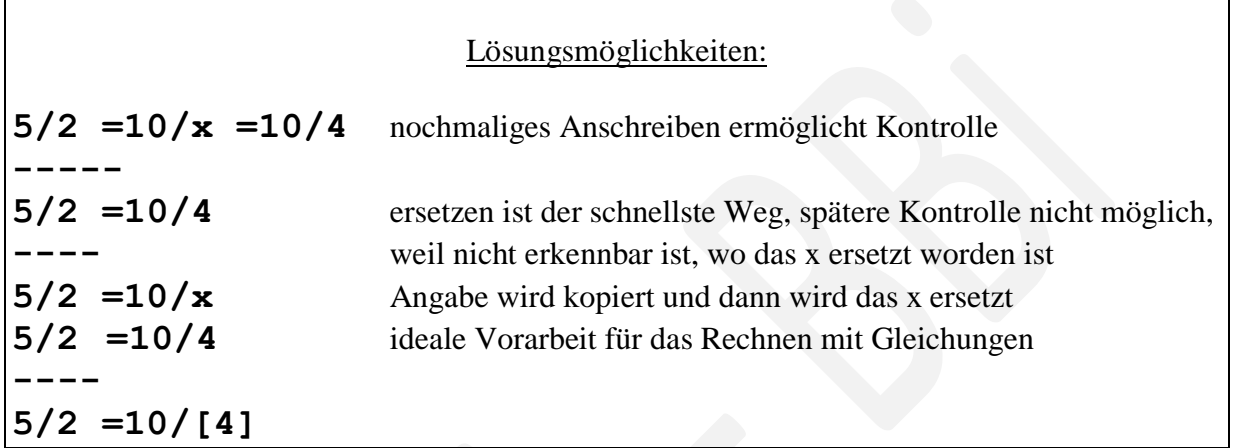

### *9.9. Die Addition von gleichnamigen Brüchen (Nenner sind gleich)*

**6.) Aufgabe: 3/2 +1/2 =**

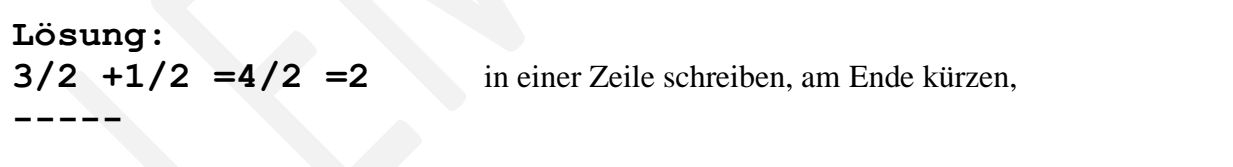

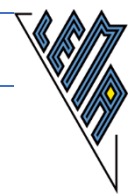

#### **7.) Aufgabe: 3/4 +7/4 +9/4 =**

#### **Orientierungshilfe:**

Zahl vor dem Divisionszeichen weist immer auf den Zähler hin!

Lösungsmöglichkeiten:

zuerst die erste Addition durchführen, dann die zweite (Schwerpunkt: lineares Arbeiten) **3/4 +7/4 +9/4 =10/4 +9/4 =19/4 =4 3/4 -----**

beide Schritte durch Kopfrechnen auf einmal lösen (Schwerpunkt: Kopfrechnen) **3/4 +7/4 +9/4 =19/4 =(4 +3/4) =4 3/4 -----**

die Zähler zuerst addieren und die Zusammengehörigkeit durch die runde Klammer darstellen Schwerpunkt: Vorbereitung auf Vereinfachen von Bruchtermen  $3/4$  +7/4 +9/4 = (3 +7 +9)/4 = 19/4 = (4 +3/4) **-----**

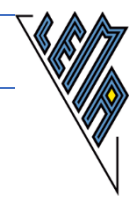

*9.10. Die Addition von ungleichnamigen Brüchen (Nenner sind nicht gleich)*

**8.) Aufgabe: Vergiss nicht, auf gleichen Nenner zu bringen 1 1/4 +1/2 =**

**Lösung: 1 1/4 +1/2 =5/4 +2/4 =7/4 =1 3/4 -----**

### *9.11. Die Subtraktion von gleichnamigen Brüchen (Nenner sind gleich)*

**9.) Aufgabe: 1 1/4 -3/4 =**

**Lösung: 1 1/4 -3/4 =5/4 -3/4 =2/4 =1/2 -----**

**10.) Aufgabe: 23/4 -7/4 -6/4 =**

#### Lösungsmöglichkeiten

schrittweise Subtraktion (Schwerpunkt: lineares Arbeiten) **23/4 -7/4 -6/4 =16/4 -6/4 =10/4 = 5/2 =2 1/2 ----** beide Subtraktion im Kopf berechnet (Schwerpunkt: Kopfrechnen) **23/4 -7/4 -6/4 =10/4 =5/2 =2 1/2 =(2 +1/2) ----** die beiden Subtrahenden werden zusammengefasst (Schwerpunkt: Vorrangregeln) **23/4 -7/4 -6/4 =23/4 -(7/4 +6/4) = =23/4 -13/4 =10/4 =2 1/2 =(2 +1/2) -----**

ELISABETH STANETTY SEITE **72** VON **89**
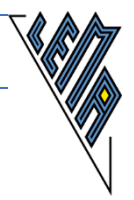

#### *9.12. Die Subtraktion ungleichnamiger Brüche (Nenner sind nicht gleich)*

**11.) Aufgabe:**

**Vergiss nicht, auf gleichen Nenner zu bringen 3/4 -1/2 =**

**Lösung: 3/4 -1/2 =3/4 -2/4 =1/4 -----**

# **12.)**

```
Aufgabe:
Vergiss nicht, auf gleichen Nenner zu bringen
3 3/4 -2 1/2 =
```
#### Lösungsmöglichkeiten

gemischte Zahlen in unechte Brüche verwandeln, auf gleichen Nenner bringen, berechnen Schwerpunkt: automatisieren

**3 3/4 -2 1/2 =15/4 -5/2 = 15/4 -10/4 =5/4 =1 1/4 -----**

zuerst die ganzen Zahlen behandeln, dann die Bruchteile auf gleichen Nenner bringen Schwerpunkt: Verständnis

**3 3/4 -2 1/2 =1 3/4 -1/2 = 1 3/4 -2/4 =1 1/4 -----**

vor dem Bearbeiten Umformung in eine rechenprogrammtaugliche Form Schwerpunkt: Umarbeiten für Rechenprogramme

**3 3/4 -2 1/2 = (3 +3/4) -(2 +1/2) =15/4 -5/2 = 15/4 -10/4 =5/4 =(1 +1/4) =1 1/4 -----**

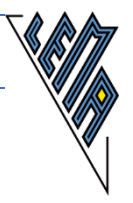

## *9.13. Die Multiplikation von Brüchen, deren Produkt nicht gekürzt werden kann:*

**Ziel:** schnelles Arbeiten, Struktur der Brüche erkennen, Kopfrechnen schulen,

**Wege:** die Unterscheidung von Zähler und Nenner sind bei linearer Darstellung nicht so klar ersichtlich, andere Strukturen beim Erarbeiten sind zu festigen.

**13.) Aufgabe: 3/4 \*5/2 =**

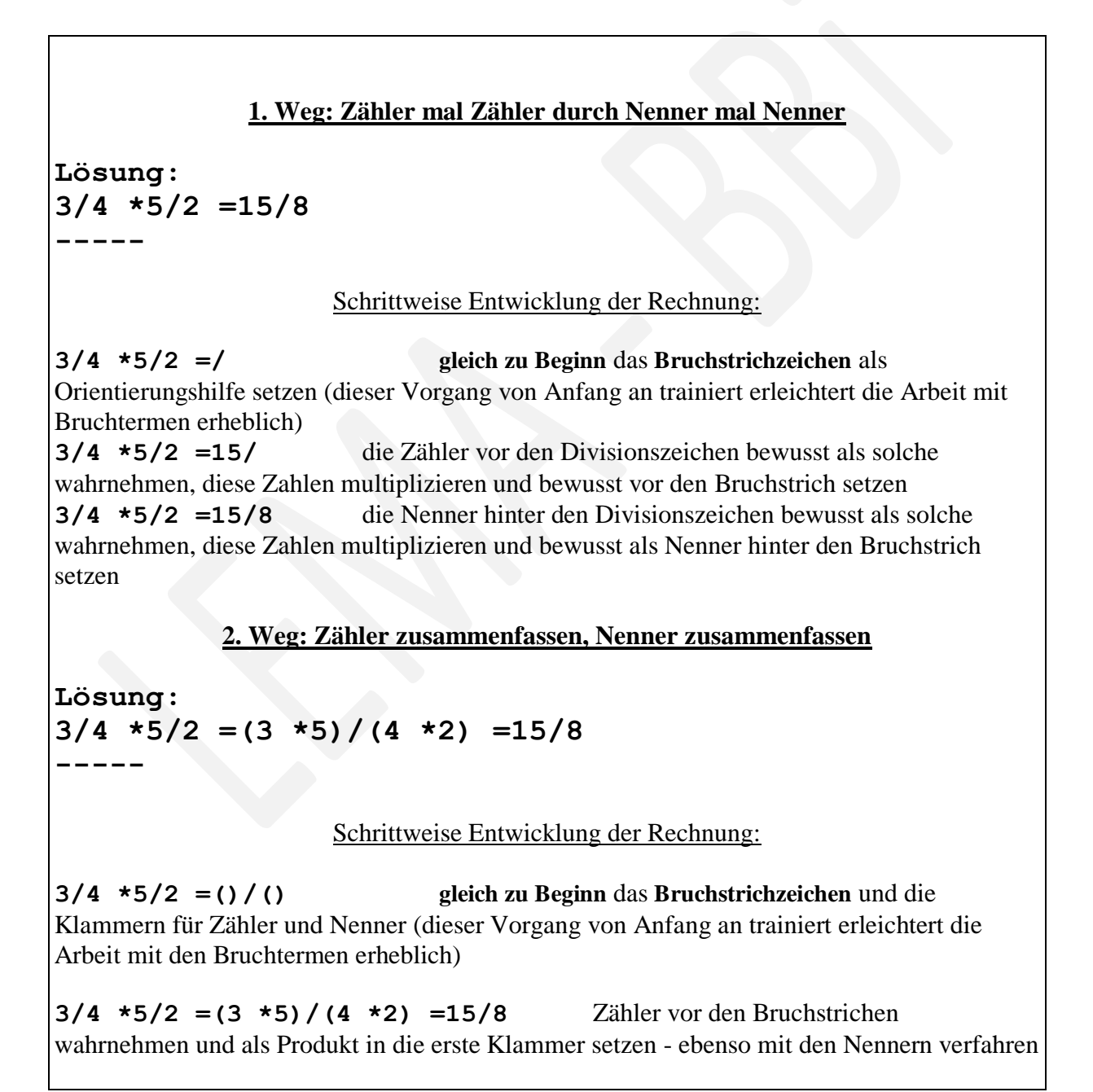

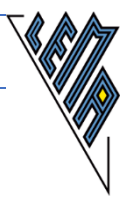

### *9.14. Die Multiplikation von Brüchen, deren Produkt gekürzt werden kann:*

Das Kürzen durch Durchstreichen ist nicht möglich - **andere Lösungswege** sind nötig:

 **1. Weg: Zähler vertauschen**, sodass leicht gekürzt werden kann - dann die einzelnen Brüche kürzen - die **Zahlen** werden **klein** gehalten, **Kopfrechnen** wird geschult, der **Überblick** über die Einzelbrüche **bleibt gewahrt,** bei konsequenter Anwendung hohes Tempo möglich, besonders wenn die zu kürzenden Brüche nicht noch einmal angeschrieben werden.

**3/5 \*5/6 =5/5 \*3/6 =1 \*1/2 =1/2**

 **2. Weg:** die Angabe wird zum Kopieren vorbereitet und daneben eingesetzt - die **gekürzten Zahlen** werden **ersetzt,** man muss sich sehr darauf konzentrieren, welche Zahl vor einem Divisionszeichen steht (also ein Zähler ist) und welche Zahl hinter einem Divisionszeichen steht (also ein Nenner ist) Während der Umformungen entsteht schrittweise:

**3/5 \*5/6 =3/5 \*5/6 --> 1/5 \*5/2 --> 1/1 \*1/2** Am Ende ist nur zu lesen: **3/5 \*5/6 =1/1 \*1/2 =1/2**

 **3. Weg:** die Zähler und Nenner werden in Klammern zusammengefasst, kopiert und nochmals angeschrieben - die gekürzten Zahlen werden ersetzt, Vorgangsweise ähnlich der der Sehenden,

 $3/5$  \*5/6 =(3 \*5)/(5 \*6) =(1 \*1)/(1 \*2) =1/2

 **4. Weg:** Zähler mal Zähler durch Nenner mal Nenner - führt oft zu größeren Multiplikationen - zu größeren Zahlen - zu langwierigen Kürzungen am Ende der Rechnung - insgesamt eher Fehler anfällig

**3/5 \*5/6 =15/30 =1/2**

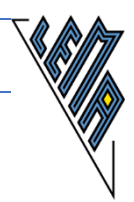

**13.) Aufgabe: 3/2 \*2/3 =**

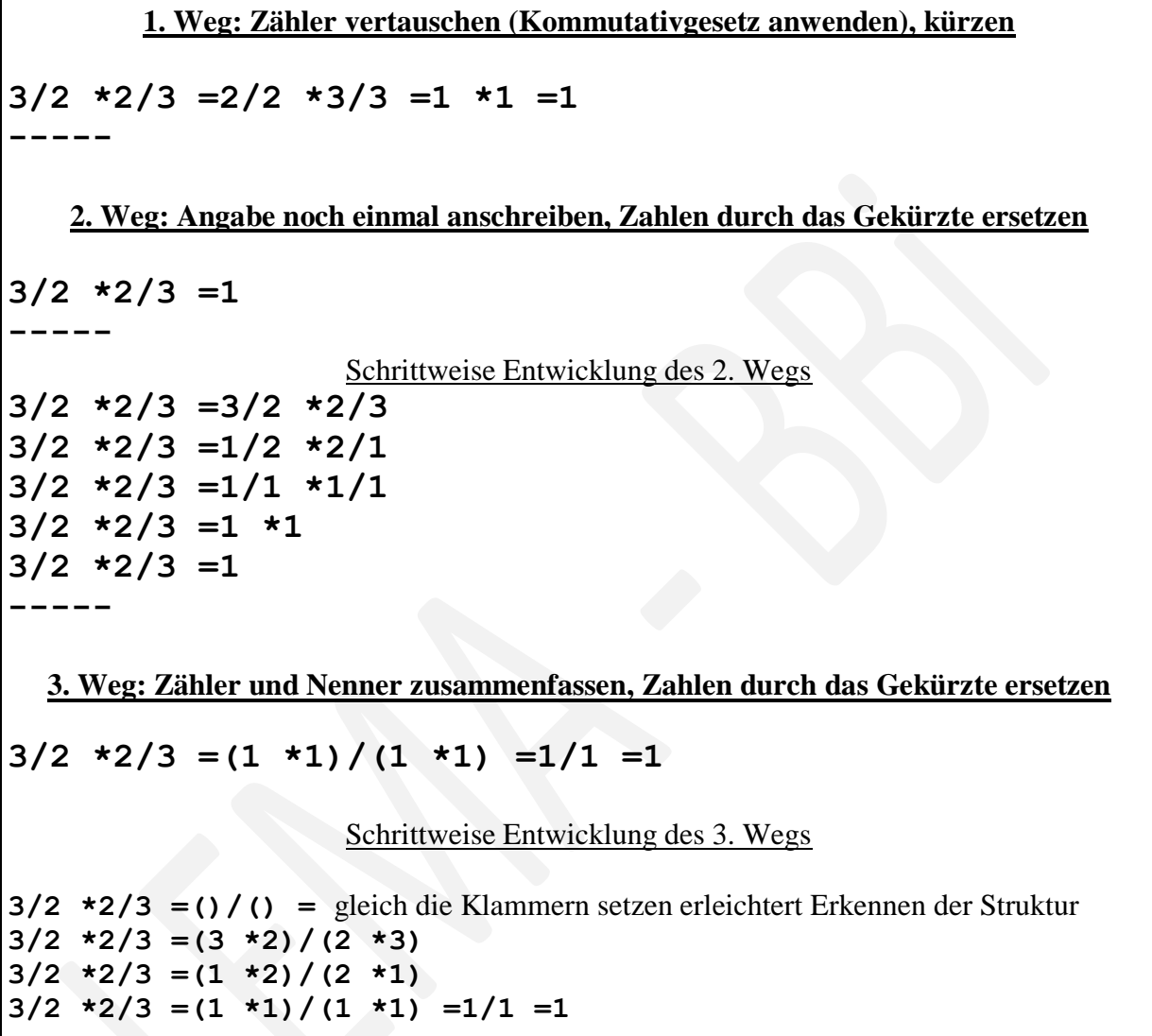

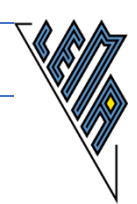

**14.) Aufgabe: 21/4 \*8/7 \*5/3 =**

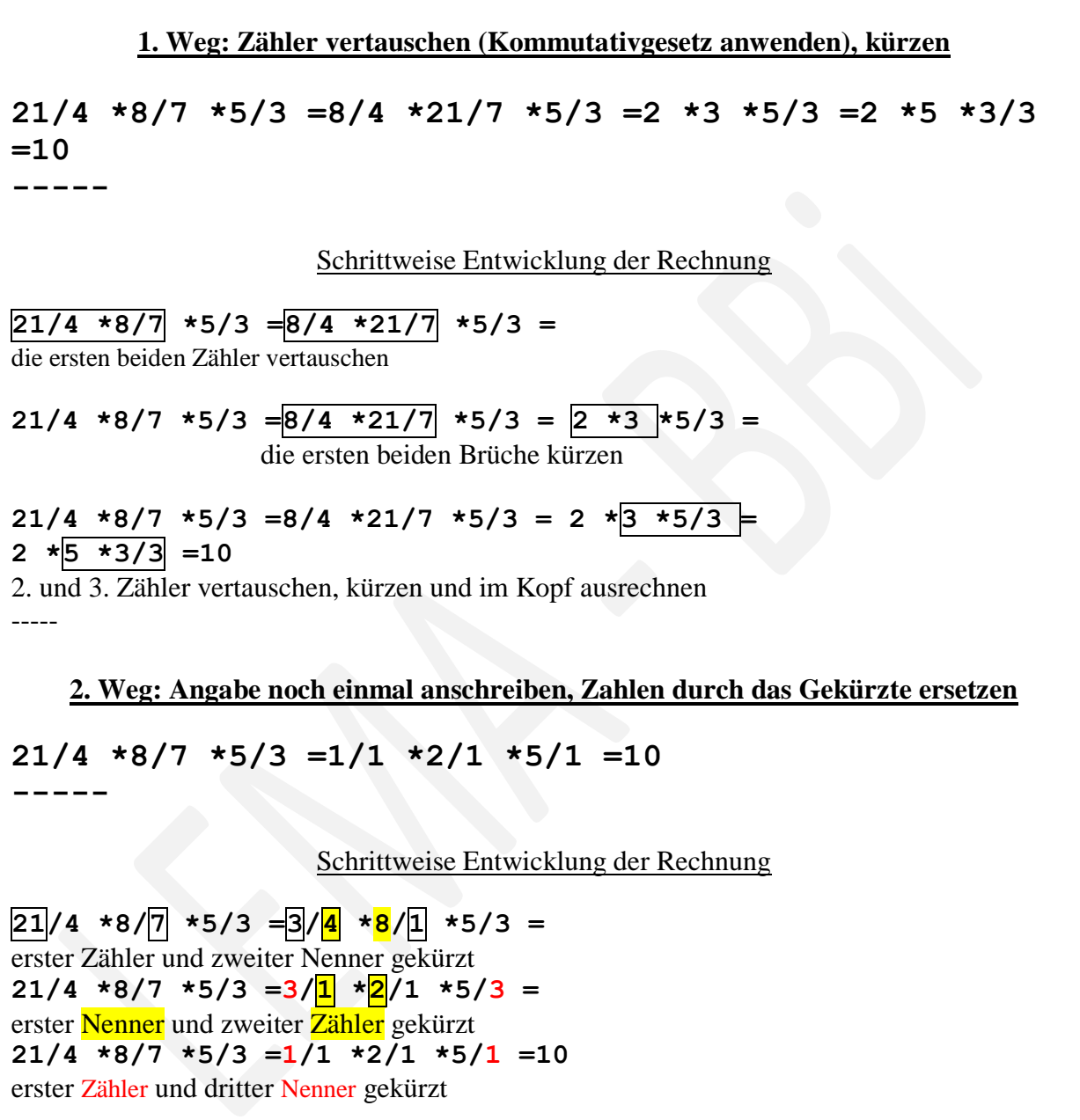

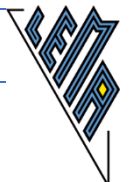

ELISABETH STANETTY SEITE **78** VON **89 3. Weg: Zähler und Nenner zusammenfassen, Zahlen durch das Gekürzte ersetzen 21/4 \*8/7 \*5/3 =(21 \*8 \*5)/(4 \*7 \*3) =(1 \*2 \*5)/(1 \*1 \*1) =10 -----** Schrittweise Entwicklung der Rechnung  $21/4$  \*8/7 \*5/3 =()/() = zuerst die Klammern für Zähler und Nenner angeben - dieser Vorgang von Anfang an konsequent durchgeführt - erleichtert den Einstieg in das Rechnen mit Bruchtermen **21/4 \*8/7 \*5/3 =(21 \*8 \*5)/(4 \*7 \*3) =** Zähler und Nenner zusammenfassen  $21/4$  \*8/7 \*5/3 =(21 \*8 \*5)/(4 \*7 \*3) =(1 \*2 \*5)/(1 \*1 \*1) =10 **----** zusammengefasste Zähler und Nenner kopieren und der Reihe nach durch das Gekürzte ersetzen, zuletzt ausmultiplizieren **4. Weg: Zähler mal Zähler durch Nenner mal Nenner (zuletzt kürzen - ungünstig) 21/4 \*8/7 \*5/3 =(21 \*8 \*5)/(4 \*7 \*3) =(168 \*5)/(28 \*3) =840/84=10** Schrittweise Entwicklung der Rechnung **21/4 \*8/7 \*5/3 =()/()** zuerst die Klammern für Zähler und Nenner angeben - dieser Vorgang von Anfang an konsequent durchgeführt - erleichtert den Einstieg in das Rechnen mit Bruchtermen **21/4 \*8/7 \*5/3 =(21 \*8 \*5)/(4 \*7 \*3)**  Zähler und Nenner zusammenfassen **21/4 \*8/7 \*5/3 =(21 \*8 \*5)/(4 \*7 \*3) =(168 \*5)/(28 \*3) =** Bei Zähler und Nenner die erste Multiplikation durchführen **21/4 \*8/7 \*5/3 =(21 \*8 \*5)/(4 \*7 \*3) =(168 \*5)/(28 \*3) =840/84** Bei Zähler und Nenner die zweite Multiplikation durchführen (Fehler anfällig) **21/4 \*8/7 \*5/3 =(21 \*8 \*5)/(4 \*7 \*3) =(168 \*5)/(28 \*3) =840/84 =10** Kürzen (bei hohen Zahlen bedeutet das oft auch wieder viele Einzelschritte!! - Fehler anfällig)

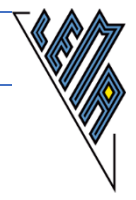

## *9.15. Divisionen von Brüchen*

#### **Ziel:**

eine für Sehende leicht lesbare Schreibweise, möglichst wenig Umbau, wenn ein Rechenprogramm benützt werden darf

#### **Empfehlung:**

- Zur deutlichen Lesbarkeit von Anfang an jeden Bruch in Klammer setzen **(3/5) /(6/5)**
- Der Abstand vor dem Divisionszeichen verdeutlicht, dass es sich nicht um einen Doppelbruch, sondern eben um eine Division handelt. Division: **(3/5) /(6/5)** Doppelbruch: **(3/5)// (6/5)**
- Nach der Bildung des Kehrwerts sind die Klammern nicht mehr nötig **(3/5) /(6/5) =3/5 \*5/6**

Das Kürzen durch Durchstreichen ist nicht möglich - **andere Lösungswege** sind nötig: Nach dem Bilden des Kehrwerts können dieselben Wege beschritten werden wie bei der Multiplikation.

 **1. Weg:** Nach der Kehrwertbildung: **Zähler vertauschen**, sodass leicht gekürzt werden kann - dann die einzelnen Brüche kürzen - die **Zahlen** werden **klein** gehalten, **Kopfrechnen** wird geschult, der **Überblick** über die Einzelbrüche **bleibt gewahrt,** bei konsequenter Anwendung hohes Tempo möglich, besonders wenn die zu kürzenden Brüche nicht noch einmal angeschrieben werden.

**3/5 \*5/6 =5/5 \*3/6 =1 \*1/2 =1/2**

- **2. Weg:** Nach der Kehrwertbildung: die Angabe wird kopiert und nochmals angeschrieben - die **gekürzten Zahlen** werden **ersetzt,** die Kinder müssen sich sehr darauf konzentrieren, welche Zahl vor einem Divisionszeichen steht (also ein Zähler ist) und welche Zahl hinter einem Divisionszeichen steht (also ein Nenner ist) **3/5 \*5/6 =1/1 \*1/2 =1/2**
- **3. Weg:** Nach der Kehrwertbildung: die Zähler und Nenner werden in Klammern zusammengefasst, kopiert und nochmals angeschrieben - die gekürzten Zahlen werden ersetzt, Vorgangsweise ähnlich der der Sehenden,  $3/5$  \*5/6 = (3 \*5)/(5 \*6) = (1 \*1)/(1 \*2) =1/2
- **4. Weg:** Nach der Kehrwertbildung: Zähler mal Zähler durch Nenner mal Nenner führt oft zu größeren Multiplikationen - zu größeren Zahlen - zu langwierigen Kürzungen am Ende der Rechnung - insgesamt eher Fehler anfällig **3/5 \*5/6 =15/30 =1/2**
- **5. Weg:** Umbauen der Angabe für eine Eingabe in ein Rechenprogramm

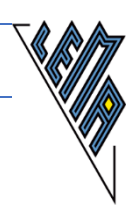

**15.) Aufgabe: (3/4) /(9/2) =**

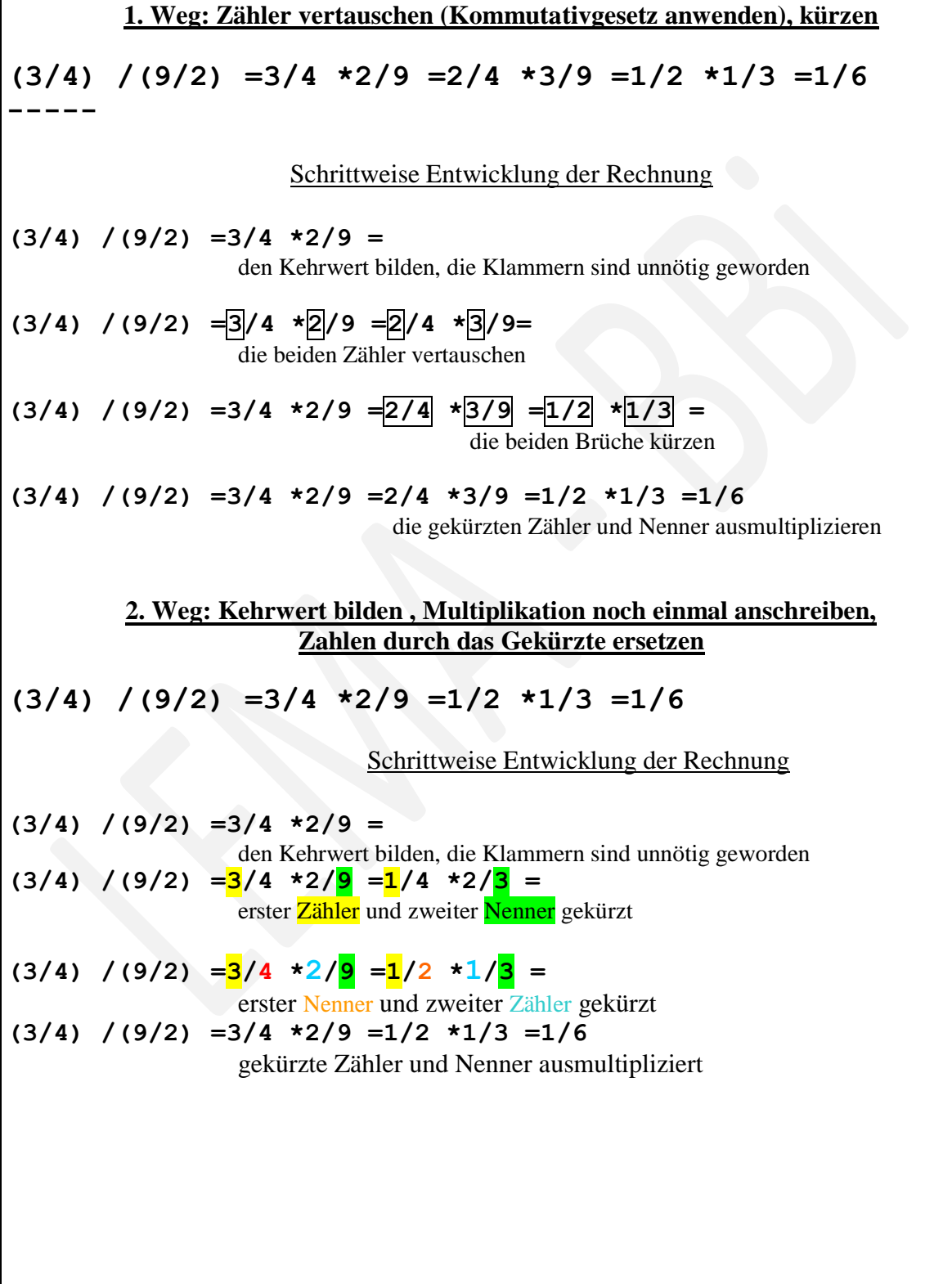

**-----**

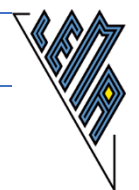

**3. Weg: Mit dem Kehrwert multiplizieren, Zähler und Nenner zusammenfassen, Zahlen durch das Gekürzte ersetzen (3/4) /(9/2) =3/4 \*2/9 =(3 \*2)/(4 \*9)= (1 \*1)/(2 \*3) =1/6** Schrittweise Entwicklung der Rechnung **(3/4) /(9/2) =3/4 \*2/9 =()/() (3/4) /(9/2) =3/4 \*2/9 =(3 \*2)/(4 \*9) (3/4) /(9/2) =3/4 \*2/9 =(3 \*2)/(4 \*9)= (1 \*1)/(2 \*3) (3/4) /(9/2) =3/4 \*2/9 =(3 \*2)/(4 \*9)= (1 \*1)/(2 \*3) =1/6 4. Weg: Kehrwert bilden, Zähler mal Zähler durch Nenner mal Nenner (zuletzt kürzen)** bei größeren Zahlen Fehler anfällig, daher generell eher vermeiden **(3/4) /(9/2) =3/4 \*2/9 =6/36 =1/6**

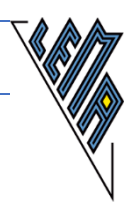

**16.) Aufgabe: (3 3/4) /(2 1/2) =**

**1. Weg: Zähler vertauschen (Kommutativgesetz anwenden), kürzen (3 3/4) /(2 1/2) = (15/4) /(5/2) = 15/4 \*2/5 =2/4 \*15/5 =1/2 \*3 =3/2 =1 1/2** Schrittweise Entwicklung der Rechnung **(3 3/4) /(2 1/2) = () /() = (3 3/4) /(2 1/2) = (15/4) /(5/2) = (3 3/4) /(2 1/2) = (15/4) /(5/2) = 15/4 \*2/5 = 15/4 \*2/5 =2/4 \*15/5 =1/2 \*3 =3/2 =1 1/2 15/4 \*2/5 =2/4 \*15/5 = (3 3/4) /(2 1/2) = (15/4) /(5/2) = 15/4 \*2/5 =2/4 \*15/5 =1/2 \*3 =3/2 =1 1/2 2. Weg: Kehrwert bilden , Multiplikation noch einmal anschreiben, Zahlen durch das Gekürzte ersetzen (3 3/4) /(2 1/2) = (15/4) /(5/2) = 15/4 \*2/5 =3/2 \*1/1 =3/2 =1 1/2** Schrittweise Entwicklung der Rechnung **(3 3/4) /(2 1/2) = () /() = (3 3/4) /(2 1/2) = (15/4) /(5/2) = (3 3/4) /(2 1/2) = (15/4) /(5/2) = 15/4 \*2/5 =3/4 \*2/1 = (3 3/4) /(2 1/2) = (15/4) /(5/2) = 15/4 \*2/5 =3/2 \*1/1 = (3 3/4) /(2 1/2) = (15/4) /(5/2) = 15/4 \*2/5 =3/2 \*1/1 =3/2 =1 1/2**

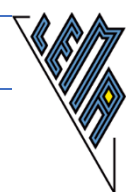

**3. Weg: Mit dem Kehrwert multiplizieren, Zähler und Nenner zusammenfassen, Zahlen durch das Gekürzte ersetzen (3 3/4) /(2 1/2) = (15/4) /(5/2) =**  $15/4$  \*2/5 =(15 \*2)/(4\*5) =(3 \*1)/(2\*1) =3/2 Schrittweise Entwicklung der Rechnung **(3 3/4) /(2 1/2) = (15/4) /(5/2) =**  $15/4$  \*2/5 =()/() = **(3 3/4) /(2 1/2) = (15/4) /(5/2) = 15/4 \*2/5 =(15 \*2)/(4\*5) = (3 3/4) /(2 1/2) = (15/4) /(5/2) =**  $15/4$  \*2/5 =(15 \*2)/(4\*5) =(15 \*2)/(4\*5) **(3 3/4) /(2 1/2) = (15/4) /(5/2) =**  $15/4$  \*2/5 =(15 \*2)/(4\*5) =(3 \*2)/(4\*1) **(3 3/4) /(2 1/2) = (15/4) /(5/2) =**  $15/4$  \*2/5 =(15 \*2)/(4\*5) =(3 \*1)/(2\*1) **(3 3/4) /(2 1/2) = (15/4) /(5/2) =**  $15/4$  \*2/5 =(15 \*2)/(4\*5) =(3 \*1)/(2\*1) =3/2 **4. Weg: Kehrwert bilden, Zähler mal Zähler durch Nenner mal Nenner (zuletzt kürzen) (3 3/4) /(2 1/2) = (15/4) /(5/2) = 15/4 \*2/5 =30/20 =3/2 5. Weg: In eine rechnertaugliche Form umschreiben (3 3/4) /(2 1/2) =(3 +3/4) /(2 +1/2) =**

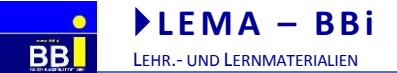

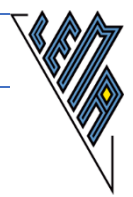

## *9.16. Doppelbrüche*

**Darstellung eines "Einfachen Doppelbruchs"**

#### **Lineare Darstellung auf dem PC: (16/3) //(8/15)**

Beim Doppelbruch wird der Hauptbruchstrich der leichteren Lesbarkeit wegen nach einem Abstand durch zwei Schrägstriche dargestellt.

Zähler und Nenner werden jeweils in runde Klammern gesetzt.

```
LaTexschrift: {16//3 // 8//15}
Eingabe mit Formeleditor: ^315
                                8
                                16
                                  auf der Braillezeile erscheint nichts
```
**Darstellung eines "komplizierteren Doppelbruchs"**

#### **Lineare Darstellung auf dem PC: (4/5 \*2 1/2) //(1 4/5 \*2/3)** Zähler und Nenner werden jeweils in runde Klammern gesetzt. Die gemischten Zahlen wurden in diesem Fall in der bei Sehenden typischen Schreibweise geschrieben. Ein Abstand vor, aber kein Abstand nach dem Hauptbruchstrich //. **(4/5 \*(2 +1/2)) //((1 +4/5) \*2/3)** Zähler und Nenner werden jeweils in runde Klammern gesetzt. Für die Eingabe in einem Rechenprogramm muss der 2. Schrägstrich gelöscht werden. Den Vorrangregeln entsprechend ergeben sich 2 runde Klammern. LaTexschrift: {4//5 .2{1//2} // 1{4//5} .2//3} Nicht lineare Darstellung: 2 1 5  $rac{4}{5} \cdot 2\frac{1}{2}$

3 2 5  $1\frac{4}{5}$ .

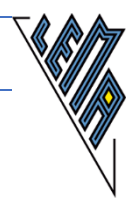

# *9.17. Vereinfachen von Doppelbrüchen*

In der Vorgangsweise **kein Unterschied zu "Division"** von Brüchen. (siehe Division von Brüchen)

**17.) Aufgabe: (16/3) //(8/15) =**

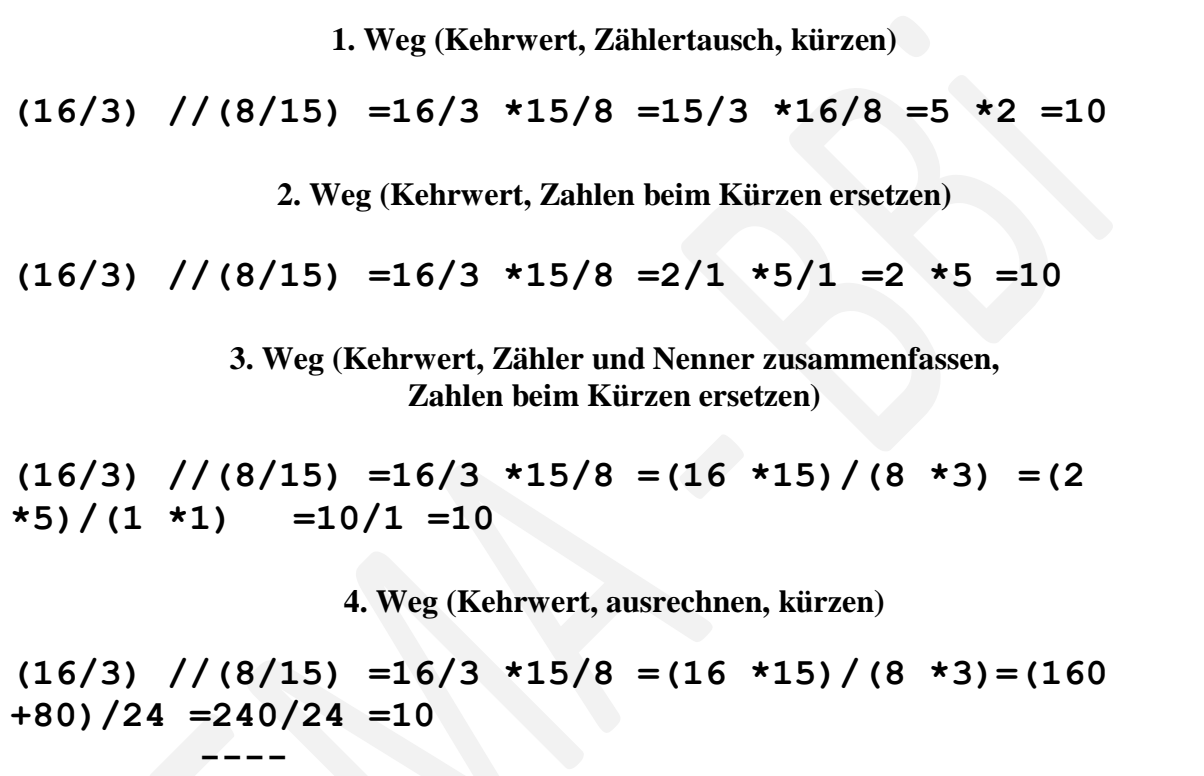

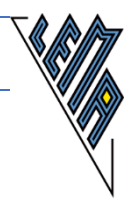

**18.) Aufgabe: Berechne und kürze, wenn möglich (4/5 \*2 1/2) //(1 4/5 \*2/3)=**

**1. Weg (Kehrwert, Zählertausch, kürzen) (4/5 \*2 1/2) //(1 4/5 \*2/3)= (4/5 \*5/2) //(9/5 \*2/3) = (5/5 \*4/2) / (2/5 \*9/3) = (1 \*2) //(2/5 \*3) = 2 //(6/5) = 2 \*5/6 =5 \*2/6 =5 \*1/3 =5/3 =1 2/3** ----- **4. Weg (Kehrwert, ausrechnen, kürzen) (4/5 \*2 1/2) //(1 4/5 \*2/3)= (4/5 \*5/2) //(9/5 \*2/3) = ((4 \*5)/(5 \*2)) //((9 \*2)/(5 \*3)) = (20/10) //(18/15) = (20/10)\*(15/18) = (20 \*15)/(10 \*18) = 300/180 =30/18 =10/6 =5/3 =1 2/3** -----

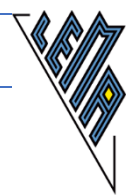

# *9.18. Bruchterme*

# **Lineare Darstellung auf dem PC**

**(5^2 z^6 x)/(5 z^6 x^2)**

Zähler und Nenner durch Klammern gekennzeichnet, Kurzform durch Weglassen der Malzeichen nur bei sehr geübten Mathematikern.

### **(5^2 \*z^6 \*x)/(5 \*z^6 \*x^2)**

Zähler und Nenner durch Klammern gekennzeichnet, Eingabe Rechenprogramm tauglich

LaTexschrift:  $\{5^2$  .z^6 .x // 5 .z^4 .x^2} Nicht lineare Darstellung  $\overline{5z^*x^2}$  $2^{0}$   $-$  6 5 5  $z^4$ *x z x*

## *9.19. Vereinfachen von Bruchtermen*

**19.) Aufgabe:**  $(5^2 \times z^6 \times x)/(5 \times z^6 \times x^2)$ 

**1. Weg: Zerlegung in Einzelbrüche ausführliche Schreibweise**  $(5^2 \times z^6 \times x) / (5 \times z^6 \times x^2) =$ **5^2/5 \*z^6/z^6 \*x/x^2 =5 \*1 \*1/x =5/x 2. Weg: gedankliche Zerlegung in Einzelbrüche Schreibweise, der viel Übung vorangegangen ist**  $(5^2 \times z^6 \times x)/(5 \times z^6 \times x^2) = 5/x$ **3. Weg: Zähler und Nenner zusammenfassen, Elemente einzeln bearbeiten (5^2 \*z^6 \*x) /(5 \*z^6 \*x^2)=(5 \*1 \*1)/(1 \*x) =5/x** schrittweise Entstehung auf dem Bildschirm: **()/()** Zähler und Nenner werden leer angeschrieben **(5)/()** die Bearbeitung der "5" ergibt 5^1 im Zähler **(5 \*1)/(1)** die Bearbeitung der "z" ergibt in Zähler und Nenner 1 **(5 \*1 \*1)/(1 \*x)** die Bearbeitung der "x" ergibt im Zähler 1 und im Nenner x **5/x**

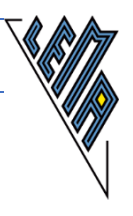

# **10. Weiterführende Gedanken**

**L E M A – BBi** LEHR.- UND LERNMATERIALIEN

Sobald das lineare Rechnen mit den Grundrechnungsarten und den Brüchen zur Routine geworden ist und die Anwendung der Vorrangregeln beherrscht wird, ist eine wichtige Basis für die Anforderungen der Mathematik in den folgenden Schuljahren gelegt.

Einige didaktische Überlegungen anhand von Beispielen habe ich unter folgendem Titel zusammengestellt:

**Was nun? Mathematik auf dem PC in linearer Darstellungsweise Teil 2 Potenzen, Wurzeln, Gleichungen, Prozente, Proportionen**

Inhalt:

- Rechnen mit Potenzen
- Rechnen mit Wurzeln
- Lösen von Gleichungen
- Prozentrechnen
- Lösen von Proportionen

#### **Unterwegs zur Matura Mathematik auf dem PC In linearer Darstellungsweise Teil 3**

Inhalt:

 Übertragungskriterien für Mathematik, die zurzeit bei der Matura und bei der Übertragung von Schulbüchern verwendet werden mit Anwendungsbeispielen aus der AHS und der BHS

**Formeln, Formeln, Formeln Mathematik auf dem PC In linearer Darstellungsweise Teil 4**

Inhalt:

- Formeln für die Unterstufe
- Einzig zugelassene Formelsammlung für die Matura (AHS und BHS) (Stand Oktober 2018)

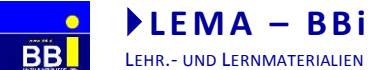

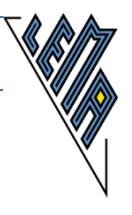

Ich hoffe, mit diesen Unterlagen den betroffenen Personen und denen, die ihnen auf ihrem schwierigen Weg zur Seite stehen, die Erschließung der Mathematik erleichtern zu können und wünsche viel Freude beim Arbeiten. Für konstruktive Kritik bin ich sehr dankbar!

**Elisabeth Stanetty**